# Türkiye FOGRAMETRI Dergisi

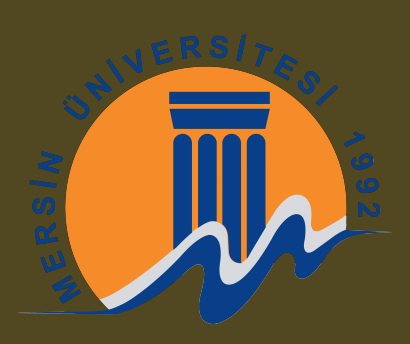

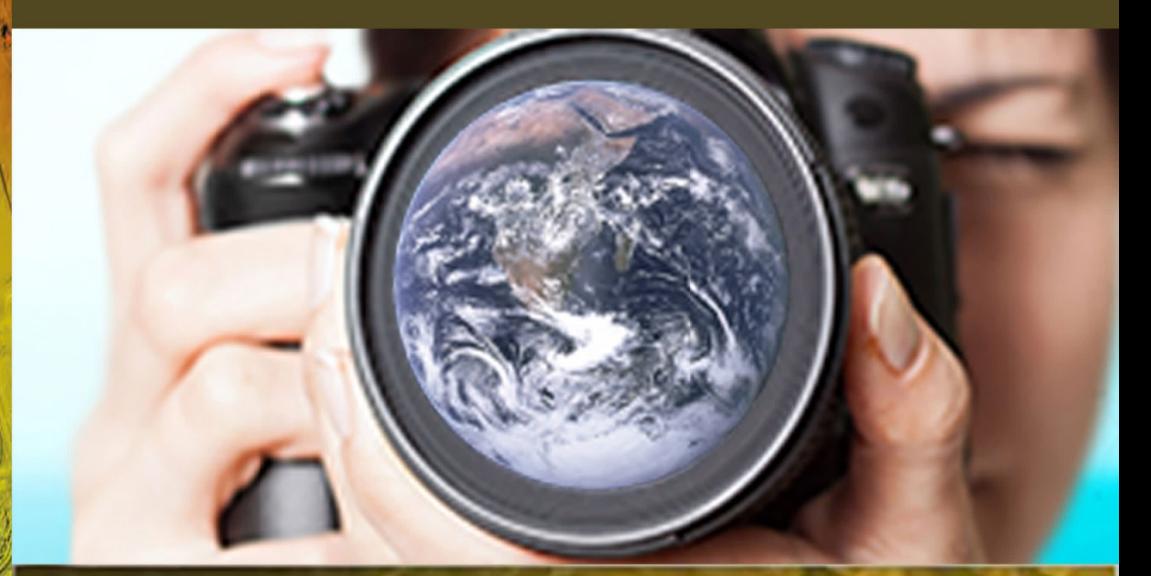

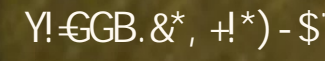

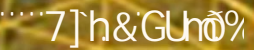

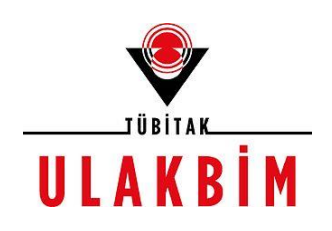

**Dergi Hakkında** Türkiye Fotogrametri Dergisi bilim ve teknolojideki gelişmelere paralel olarak Fotogrametri alanındaki yeniliklerle ilgili yapılan çalışmaları yayınlayan bir dergidir.

**Amaç & Kapsam** Türkiye Fotogrametri Dergisi 2019 yılından beri yayın hayatını sürdüren ulusal hakemli TÜRKÇE yayın yapan bir dergi olup hakem değerlendirme sistemi mevcuttur. Fotogrametri alanına ait kuramsal ve uygulamalı araştırma, tarama-inceleme, bildiri, vaka çalışması, kısa rapor ve editöre mektup niteliklerinden birine uygun eserler hakem değerlendirmesinden yayınlanabilir olduğuna dair karar verildikten sonra yayımlanır. Yazım kurallarına uygun olarak hazırlanan eser, dergi editörlüğünce değerlendirme için hakemlere gönderilir. Türkiye Fotogrametri Dergisinde KÖR HAKEMLİK uygulaması mevcuttur. Yayımlanmasına, hakemlerin görüşü doğrultusunda Dergi Editör ve Yayın Kurulu karar verir. Gönderilen makaleler yayınlansın veya yayınlanmasın iade edilmez. Dergimizde yayınlanan yazıların her türlü sorumluluğu (bilimsel, mesleki, hukuki, etik v.b.) yazarlara aittir. Yayınlanan yazıların telif hakkı dergiye aittir ve referans gösterilmeden aktarılamaz. Araştırmacılar arasındaki bilimsel iletişimi oluşturmak amacıyla aşağıda nitelikleri açıklanan, başka bir yerde yayımlanmamış makaleler Türkçe olarak kabul edilmekte ancak özetinin ingilizce de basılması zorunluluğu vardır.

Türkiye Fotogrametri Dergisinin kapsamı;

- Hava Fotogrametrisi
- Yersel Fotogrametri
- $\checkmark$  İnsansız hava araçları (IHA) uygulamaları
- $\checkmark$  Mobil haritalama uygulamaları
- Fotogrametrik sensor kalibrasyonu
- 3D sensor teknolojisi
- $\checkmark$  Fotogrametrik amaçlı Görüntü isleme (Görüntü esleme, detay çıkarma, radyometrik yöntemler,sınıflandırma)
- 3D modelleme ve yenidenoluşturma
- Nokta bulutu işleme
- Sanal Gerçeklik
- Fotogrametrik Ürün elde etmede Arazi/obje modellemesi
- Fotogrametrik Yöneltme işlemleri
- Havai Nirengi
- 3D amaçlı veri tabanı modellemesi
- Sensörlerin geometrik modeller
- Sınıflandırma

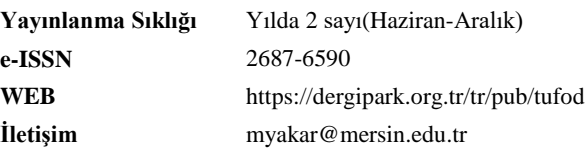

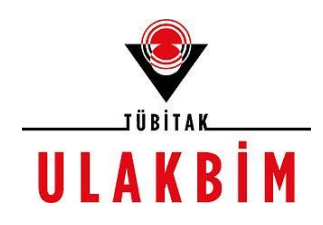

#### **EDİTÖR**

*Prof. Dr. Murat YAKAR* Mersin Üniversitesi, Mersin

#### **EDİTÖR YARDIMCILARI**

*Dr. Öğr. Üyesi. Ali ULVİ* Mersin Üniversitesi, Konya

#### **EDİTÖR KURULU DANIŞMA KURULU**

- *Prof. Dr. Bülent BAYRAM, Yıldız Teknik Üniversitesi*
- *Prof. Dr. Erkan BEŞDOK, Erciyes Üniversitesi*
- *Prof. Dr. Gönül TOZ, İstanbul Teknik Üniversitesi*
- *Doç. Dr. Sultan KOCAMAN, Hacettepe Üniversitesi*
- *Prof. Dr. Cem GAZİOĞLU, İstanbul Üniversitesi*
- *Prof. Dr. Fevzi KARSLI, Karadeniz Teknik Üniversitesi*
- *Prof. Dr. Çiğdem GÖKSEL, İstanbul Teknik Üniversitesi*
- *Prof. Dr. Semra ALYILMAZ, Atatürk Üniversitesi*
- *Prof. Dr. İbrahim YILMAZ, Afyon Kocatepe Üniversitesi*
- *Prof. Dr. Ömer MUTLUOĞLU, Konya Teknik Üniversitesi*
- *Doç. Dr. Ozan ARSLAN, Kocaeli Üniversitesi*
- *Doç. Dr. Tekin SUSAM, Gaziosmanpaşa Üniversitesi*
- *Doç. Dr. Zaide DURAN, İstanbul Teknik Üniversitesi*
- *Doç. Dr. Bahadır ERGÜN, Gebze Teknik Üniversitesi*
- *Doç. Dr. Cevdet Coşkun AYDIN, Hacettepe Üniversitesi*
- *Doç. Dr. Arzu ERENER, Kocaeli Üniversitesi*
- *Doç.Dr. Güler YALÇIN, Osmaniye Korkut Ata Üniversitesi*
- *Doç.Dr. Murat UYSAL, Afyon Kocatepe Üniversitesi*
- *Doç. Dr. Eminnur Topsakal AYHAN, Karadeniz Teknik Üniversitesi*
- *Doç.Dr. Aycan Murat MARANGOZ, Bülent Ecevit Üniversitesi*
- *Doç.Dr. Ferruh YILMAZTÜRK, Aksaray Üniversitesi*
- *Doç.Dr. Tarık TÜRK, Cumhuriyet Üniversitesi*
- *Doç. Dr. Ali Özgün OK, Hacettepe Üniversitesi*
- *Doç. Dr. Taner ÜSTÜNTAŞ , Kocaeli Üniversitesi*
- *Doç. Dr. Cumhur ŞAHİN, Gebze Teknik Üniversitesi*
- *Dr.Öğr.Üyesi, Nizar POLAT, Harran Üniversitesi*
- *Dr.Öğr.Üyesi, Ahmet Emin KARKINLI, Niğde Ömer Halis Demir Üniversitesi*
- *Dr.Öğr.Üyesi, Mehmet Güven KOÇAK, İzmir Katip Çelebi Üniversitesi*
- *Dr.Öğr.Üyesi, Mahir Serhan TEMİZ, Uşak Üniversitesi*
- *Dr.Öğr.Üyesi, Lütfiye KARASAKA, Konya Teknik Üniversitesi*
- *Dr.Öğr.Üyesi,Mustafa DİHKAN, Karadeniz Teknik Üniversitesi*
- *Dr.Öğr.Üyesi. Sefa BİLGİLİOĞLU, Aksaray Üniversitesi*
- *Dr.Öğr.Üyesi,Hatice Çatal REİS, Gümüşhane Üniversitesi*

#### **DİL EDİTÖRÜ**

*Prof. Dr. Cengiz ALYILMAZ, ,Uludağ Üniversitesi* 

- *Prof.Dr.Dursun Zafer Şeker,İstanbul Teknik Üniversitesi*
- *Prof.Dr. Hacı Murat YILMAZ,Aksaray Üniversitesi*
- *Prof.Dr. Cengiz ALYILMAZ, Atatürk Üniversitesi*
- *Prof.Dr. Abdurrahman Geymen, Erciyes Üniversitesi*
- *Prof.Dr. Ferruh YILDIZ, Selçuk Üniversitesi*

# **İÇİNDEKİLER** *CİLT 2 / SAYI 1*

# **ARAŞTIRMA MAKALELERİ**

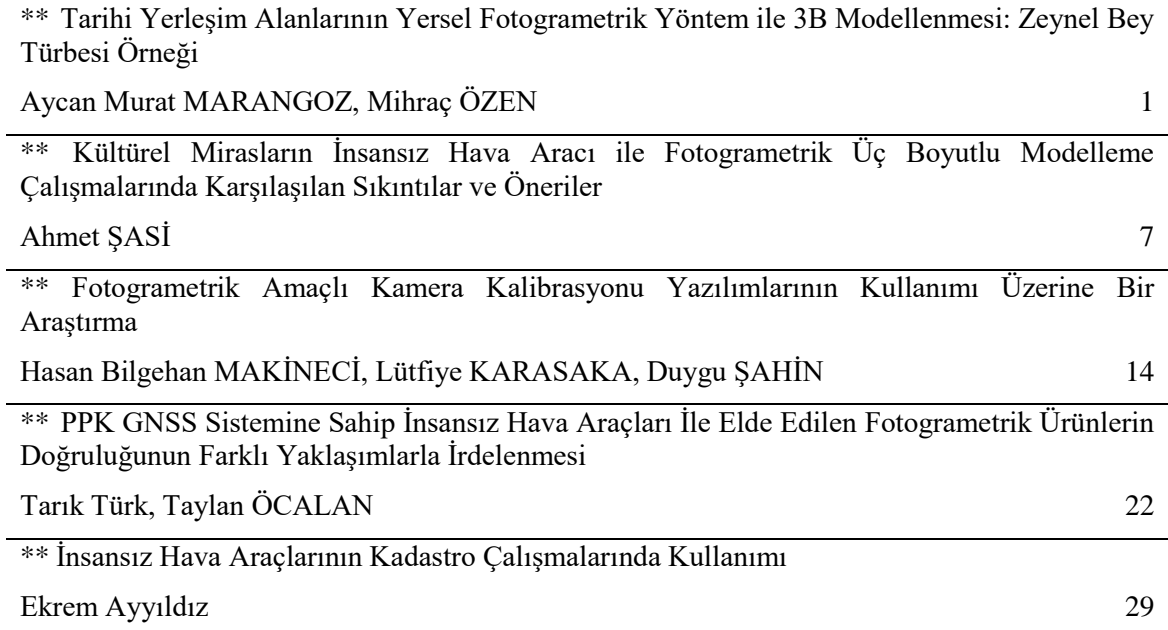

*Türkiye Fotogrametri Dergisi– 2020; 2(1); 01-06*

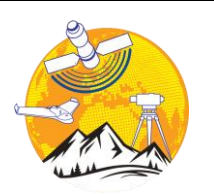

**Photogrammetry Journal of Turkey**

**Türkiye Fotogrametri Dergisi**

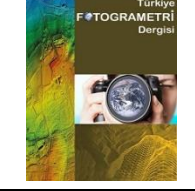

https://dergipark.org.tr/tr/pub/tufod

**e-ISSN 2687-6590**

### **Tarihi Yerleşim Alanlarının Yersel Fotogrametrik Yöntem ile 3B Modellenmesi: Zeynel Bey Türbesi Örneği**

#### **Aycan Murat MARANGOZ\*1, Mihraç ÖZEN<sup>2</sup>**

*<sup>1</sup>Zonguldak Bülent Ecevit Üniversitesi, Mühendislik Fakültesi, Geomatik Mühendisliği Bölümü, Zonguldak, Türkiye <sup>2</sup>DSİ Ilısu Projesi 16. Bölge Müdürlüğü, Dargeçit, Mardin, Türkiye*

**Anahtar Kelimeler ÖZ** 3B Modelleme İnternet tabanlı CBS Fotogrametri DSİ 16. Bölge Müdürlüğü Zeynel Bey Türbesi

Birçok uygarlığa ev sahipliği yapmış olan ülkemiz toprakları üzerinde, çok sayıda kültürel ve tarihi miras yer almaktadır. Kültür varlıklarının yüzlerce yıllık bilgi birikiminin sonraki nesillere aktarılması önem arz ettiğinden, dokümantasyonu ve korunması vazgeçilmez unsurlardandır. Bu noktada yersel fotogrametri tekniği, özellikle arkeolojik eserlerin dokümantasyonunda ve bu eserlerin 3B (Üç Boyutlu) modellerinin üretilmesinde sıklıkla kullanılan yöntemlerden biridir. Bu çalışmada; Türkiye'de yeni konumuna taşınan ilk yapı olması ve üzerinde fazlaca detay bulunması sebebiyle; Batman İli, Merkez İlçesi, Kesmeköprü Köyü sınırlarında bulunan tarihi Zeynel Bey Türbesi model alanı olarak seçilmiştir. Türbenin yersel fotoğrafları alınarak, 3B görselleştirilmiş yersel fotogrametri yöntemi ve Google Earth ortamına aktarılmasına yönelik yaklaşımlar ilgili yazılımlarda uygulanarak 3B modeli oluşturulmuştur. Çalışma sonucunda, kültürel miras ve varlıkların korunması ile sonraki nesillere aktarılması için yapılan belgeleme çalışmalarında yersel fotogrametrik yöntemlerin kullanılması, bu alanda yapılan işlere doğruluk, hız, maliyet ve ürün çeşitliliği anlamında büyük bir avantaj sağladığı görülmüştür. Ayrıca, elde edilen sayısal sonuç ve modeller, farklı disiplinlere de çözüm sunabilecek şekilde restorasyon çalışmalarında altlık olarak kullanılabilecek ve ilgili yapının turizm açısından tanıtılabilmesi için bir Bilgi Sistemi oluşturulmasında kullanılabilecektir.

### **3D Modeling of Historical Settlements by Terrestrial Photogrammetric Methods: A Case Study of Zeynel Bey Tomb**

#### **Keywords ABSTRACT** 3D Modeling Internet-based GIS Photogrammetry 16th Regional Directorate of DSI Zeynel Bey Tomb There are many cultural and historical inheritances in Turkey that has hosted a great number of civilizations so far. As it is crucial to pass on the extensive knowledge of cultural heritages to next generations, their documentation and preservation are a must. In this respect, Terrestrial Photogrammetric Technique is one the method that is specifically and frequently used for documentation of archaeological sites as well as monuments and the production of their 3D models. In this study, the historical Zeynel Bey Tomb, situated within in the borders of KesmeKöprü Village, city of Batman, was selected for the test area because of the fact that it was relocated in its new site and that it contains many unique details on its composition. The 3D model of tomb was formed by conducting the 3D visualized terrestrial photogrammetric technique and with placing them in Google Earth environment through the approaches about corresponding software applied, respectively. It has been consequently observed that the use of terrestrial photogrammetric procedures greatly contributes to the concerning performances in terms of accuracy, pace, cost and product range for the studies of documentation and preservation of cultural heritages as well as passing their extensive knowledge on to next generations. In addition, the results and models obtained might be also used as a metadata for the restoration studies, which will be able to present possible solutions for different disciplines, and as in generating an Information System so as to

promote the concerning historical construction with regard to tourism.

#### **\*Sorumlu Yazar**

\*(aycanmarangoz@hotmail.com) ORCID ID 0000–0003– 4409– 6000 (mihracozen@hotmail.com) ORCID ID 0000 – 0002 – 3257 – 0759

MARANGOZ, A , ÖZEN, M . (2020). Tarihi Yerleşim Alanlarının Yersel Fotogrametrik Yöntem ile 3B Modellenmesi: Zeynel Bey Türbesi Örneği. Türkiye Fotogrametri Dergisi , 2 (1) , 1-6 . Retrieved from https://dergipark.org.tr/tr/pub/tufod/issue/53476/651960

**Kaynak Göster:**

#### **1. GİRİŞ**

Son yıllarda, özellikle bilgisayar teknolojisinde yaşanan gelişmelere paralel olarak; veri toplama, düzenleme, analiz etme ve görselleştirme işlemleri eskiye oranla daha fazla kullanılmaya başlanmıştır. Bu bağlamda oluşturulan veri tabanı kapasite ve işlevsellik açısından genişlemiş; bu sebeple kullanıcı ara yüzü daha açık ve anlaşılır bir seviyeye gelmiştir. Bilginin daha çok kullanılması ile teknolojik açıdan meydana gelen gelişmeler her ne kadar bilimsel ve toplumsal anlamda pek çok fayda sağlasa da, bu durum, bilgiyi herkes tarafından ulaşılabilir hale getirdiğinden bazı güvenlik açıklarının da meydana gelmesine neden olmuştur. Görsel verinin sayısal ortamda kullanıcıya sunumu ile birlikte, günümüzde bu veriler pek çok teknik yardımıyla geliştirilip çeşitli uygulamalar haline getirilmiştir. Şehir merkezlerinde bulunan kentsel doku, hava fotoğrafları ve uydu görüntüleri kullanılarak görselleştirme teknikleri yardımıyla altlık haritaların üzerine eklenmesi ile birlikte kullanıcıya ulaştırılabilmektedir. Buna en iyi uygulama örnekleri olarak Google Street View, Google Earth 3D, Yerel yönetimlerin kullandığı 3B (Üç Boyutlu) yazılımlar gösterilebilir.

Coğrafi konumu itibariyle; göç ve ticaret yollarının üzerinde bulunması, Asya ile Avrupa'yı birbirine bağlaması, topraklarının verimli olması ve ikliminin insanların yaşayışına uygun olması gibi nedenlerden kaynaklı tarih boyunca ülkemiz, zengin kültürlerin beşiği olmuştur. Evrensel değerlere sahip bütün insanlığın ortak mirası olarak kabul edilen kültür varlıklarını korumak, dünyaya tanıtmak, toplumda kültürel mirasa sahip çıkacak bilinci oluşturmak ve çeşitli etkenlerle tahrip olan, yok olan kültürel değerlerin yaşatılması, dokümantasyonunun yapılması ve gelecek nesillere aktarılması için gerekli işbirliğini sağlamak bizlere düşen görevlerdendir.

Günümüzde yersel fotogrametri tekniği ile hızlı ve güvenilir bir şekilde miras ve kültür varlıklarının dokümantasyonu yapılmaktadır (Ulvi ve Yiğit, 2019; Marangoz 2002; Yakar ve Yılmaz, 2008; Uslu, 2016; Uysal vd., 2015). Sayısal fotogrametrik yöntemle tarihi yapıların dokümantasyonu, tanıtımı, korunması, koruma uzmanları tarafından restorasyon çalışmaları sırasında ve sonrasında zaman içerisinde eserlerde oluşabilecek bozulmaların tespiti yapılabilmektedir (Turan, 2004). Fotogrametrinin önemli avantajlarından bir diğeri de nesnelerin aslına uygun olarak modellenerek 3B gösterimine imkân sağlamasıdır (Asri ve Çorumluoğlu, 2007).

Kültürel mirasın doğal afetler ya da insani etkenlerden kaynaklanan nedenlerle tahrip edilmesi, hasara uğraması sonucu bakımlarının yapılması, kaçırılan eserlerin nereye ait olduklarının bilinmesi, özniteliklerinin korunarak tekrar orijinal yerlerine konması açısından envanter bilgilerinin arşiv ortamında saklanması çok önemlidir (Demirkesen ve ark., 2005). Kültürel mirasın korunmasına yönelik yapılacak belgeleme çalışmalarında elde edilen bilgilerin, oluşturulan çeşitli ölçek ve nitelikteki dokümanlarının koruma çalışmalarında görev alacak farklı meslek gruplarına mensup uzmanlar tarafından anlaşılır ve kullanılabilir biçimde düzenlenmesi gerekir. Metrik, yazılı ve görsel belgeleme, kültürel mirasın mevcut durumu ve problemlerinin tespiti ile bu problemlerin çözümüne ilişkin her türlü koruma çalışmalarında temel veri olarak kullanıldığı gibi, kültürel mirasın gelecek kuşaklara aktarılmasının ve topluma tanıtılmasının da önemli bir yoludur (Yakar ve Doğan, 2018; Yakar, 2015).

Bu çalışmada, Ilısu Barajı ve HES Projesi Rezervuar (Göl) alanından etkilenen ve Batman İli, Merkez İlçesi, Kesmeköprü (Kuruserpir) Köyü sınırları içerisinde bulunan Zeynel Bey Türbesi'nin yersel fotogrametri yöntemi kullanılarak, mevcut durumunun kayıt altına alınması, dokümantasyonlarının yapılması ve 3B modelinin oluşturulması amaçlanmıştır.

#### **2. MATERYAL VE YÖNTEM**

3B modelin daha gerçekçi ve birebir ölçülerde ifade edilebilmesi için, yersel fotogrametrik yöntemler ile birlikte yapıların yüksekliklerinin belirlenmesi gerekmektedir. Bu bağlamda arazi veya büro ortamında bu tür yöntemlerin uygulanarak yapının daha gerçekçi modellemesi sağlanabildiği gibi, Yersel Lazer Tarama (YLT) yoluyla da yapıların sayısal olarak yüksekliklerinin belirlenmesi gerçekleştirilebilmektedir.

Bu kapsamda, Batman İli'ndeki Kesmeköprü Köyü sınırları içesinde yer almasından dolayı, Ilısu Barajı ve HES Projesinden etkilenen Zeynel Bey Türbesi'nin Türkiye'de ilk olma özelliği olan bir taşıma yöntemi ile Hasankeyf yeni yerleşim yerine taşınarak korunmasını da yukarıda bahsedilen hususlar içerisine almak mümkündür.

Kültürel Mirasın dokümantasyonu için günümüze kadar kullanılan klasik yöntemler birçok uygulama için yetersiz kalmaktadır (Ulvi ve Yiğit, 2019). Bu nedenle coğrafi alanın üç boyutlu hesabı, sorgulanması, analizi, simülasyonu ve görselleştirilmesi önem kazanmıştır. Bugünkü CAD teknolojisi ile bir coğrafi alanın perspektif görünüşü elde edilebilmekte, 3B görselleştirme olanağı bulunmakta olup; sanal ortamda arazinin üzerinde uçuş simülasyonu ile uçuş yapmak ve kent içinde dolaşmak mümkün olabilmektedir. Gerçek dünyada sonsuza yakın coğrafi varlık, bunlar arasında da çok karmaşık topolojik ilişkiler bulunmaktadır. Sonuç itibariyle de sonsuza yakın coğrafi varlığın ve coğrafi alanın gerçek dünyadakine yakın temsil edilmesi, bu temsilin modellenmesi ve otomatik olarak tanımlanması gerekmektedir (Alkış, 2003).

Sayısal fotogrametri de üç boyutlu verilerin elde edilmesi ve yüksek doğruluğa ulaşılması için değişik konumlardan ardışık ve bindirmeli<br>görüntülerin çekilmesi şarttır. Bu sartı görüntülerin çekilmesi şarttır. Bu şartı gerçekleştirmek için kamera düzeninin iyi

tasarlanması ve işleme en uygun matematik modelin seçilmesi gerekmektedir. Ayrıca; yüksek ölçü hassasiyetine ulaşılması, kamera ağ tasarımı olarak adlandırılan kaç tane kameranın, nereye ve nasıl yerleştirilebileceği, cisim üzerindeki kontrol noktalarının sayısı ve konumlarının nasıl olması gerektiği, uygun optimizasyon metodu kullanılarak sağlanmaktadır (Taşdemir ve Özkan, 2019; Turan, 2004).

3B tarama, bilgisayar destekli verisi bulunmayan aktarılması işlemidir. Modern imalat teknolojisinde üretim ve bilgisayar destekli imalat yöntemleri kullanılarak yapılmaktadır. Bu nedenle henüz tasarım aşamasında ürünler bilgisayar ortamında tasarlanırken analiz, sanal gerçeklik, simülasyon vb. gibi uygulamalarda bilgisayar destekli programlar ile yapılmaktadır. Bu durum ürünün 3B CAD verisinin oluşturma ihtiyacını zorunlu kılmaktadır. Sayısallaştırma sistemleri özellikle imalat sektöründe 3B verisi olmayan parçaların [CAD](https://www.poligonmuhendislik.com/hizmetlerimiz/tersine-muhendislik/)  verisini [oluşturmak](https://www.poligonmuhendislik.com/hizmetlerimiz/tersine-muhendislik/) veya kalite kontrol amaçlı kullanılmaktadır.

Yapılan her YLT sonunda veriler nokta bulutu olarak adlandırılan noktalar halinde kullanıcıya sunulur ve bu nokta bulutundaki her bir lazer noktası kutupsal koordinatlarla (r, φ, θ) tarayıcıya kayıt edilir. Bu kutupsal koordinatlarla ifade edilen noktaların koordinatları tarayıcı yazılımı tarafından hesaplanır ve kullanıcıya x,y,z kartezyen koordinatları halinde sunulur (Özdoğan ve Deliormanlı, 2018) (Şekil 1). Burada r: lazer tarayıcı ile ölçülen obje noktası arasındaki eğik mesafe; φ: ışın doğrultusunun x ekseni ile yatay düzlemde yaptığı açı, θ: ışın doğrultusunun yatay düzlemde yaptığı eğim açısıdır.

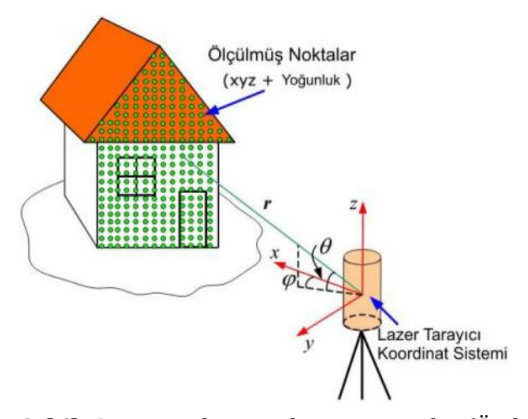

**Şekil 1.** YLT cihazın ölçüm prensibi (Özdoğan ve Deliormanlı, 2018)

Elde edilen sayısal veri nokta bulutu olarak isimlendirilir. Bu nokta bulutu veri teknolojilerin yazılımlarına göre poligon verisi olarak verilebilir. Poligon veri noktaların görselleştirildiği kabuk veridir. Işık ve kamera kaynaklı tarama sistemleri parçaların dış yüzeylerini tarayabilmektedir. Ancak XRAY CT teknolojileri ile parçaların iç detayları da alınabilmektedir. Genellikle kullanılan veri formatları; STL, OBJ, PLY, WRL vb. formatlardır.

Lazer tarama yoluyla üretilen sonuç ürün nokta bulutu verisi olup, nokta bulutu verisi ile birlikte özel yazılımlar aracılığıyla ölçü Röleveleri oluşturularak taranan verinin yükseklik bilgisi elde edilebilmektedir.

Çalışmada, yükseklik belirleme işlemleri ve plan üzerinde çalışmalar yapılması için NetCAD yazılımı, çekilen fotoğrafların işlenmesi amacıyla da Photoscape 3.7 yazılımı kullanılmıştır. Ayrıca yüzey fotoğraflarının çekilmesinde yerden 18 mega piksel Canon EOS 550D marka fotoğraf makinesi ve havadan Phantom-4 Pro marka ve kameralı İnsansız Hava Aracı (İHA) kullanılmıştır (Şekil 2 ve 3).

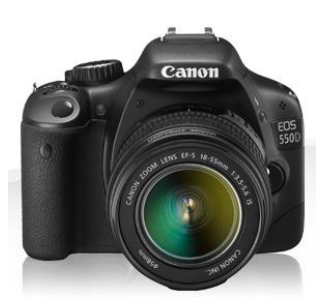

**Şekil 2.** Canon EOS 550D marka fotoğraf makinesi (URL 1)

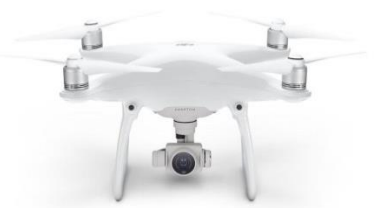

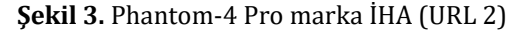

#### **3. UYGULAMA**

Çalışma kapsamında 3B modellenecek olan tarihi Zeynel Bey Türbesi, Batman İli, Merkez İlçesi, Kesmeköprü (Kuruserpir) Köyü sınırları içesinde yer almaktadır (Şekil 4). Tablo 1'de model alanının dört köşe noktasının Google Earth programından alınan coğrafi koordinatları verilmiştir.

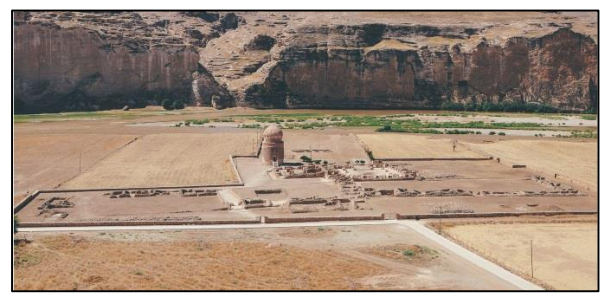

**Şekil 4.** Zeynel Bey Türbesi - model alanı

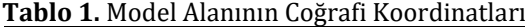

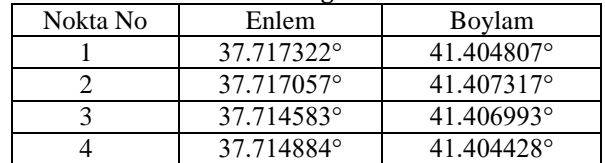

Ilısu Barajı sularından etkilenecek olan Batman İli, Hasankeyf Merkez İlçesi sınırları içerisinde kalan Aşağı Şehir'de ise kültürel mirasın ortaya çıkarılmasına yönelik kazılar yapılmaktadır. Yapılan çalışmalardan biri de Akkoyunlulardan Kalma 550 Yıllık, 1100 Ton ağırlığındaki Zeynel Bey Türbesidir. Zeynel Bey, Otlukbeli savaşında ordu komutanı olarak görev alan Akkoyunlu hükümdarı Uzun Hasan'ın oğludur. Akkoyunlulardan kalma mimari olarak Türkiye'de bu tarzda başka bir eser olmadığından, Türkiye ve dünyada konusunda uzman bir ekip yönetiminde bu eser Hasankeyf Yeni Kültürel Park Alanı'na taşınmıştır.

Ilısu Projesi kapsamında oluşturulan bilim komisyonu, Zeynel Bey Türbesi'nin doğa koşulları ve zamanın olumsuz etkileri sebebiyle yıpranmış olduğunu tespit etmiş olup aralarında su altında koruma yönteminin de olduğu alternatif yöntemler değerlendirilerek en uygun yöntem olarak "Bütüncül Taşıma Yöntemi" benimsenmiştir.

3B modelleme çalışmaları için yapı yüksekliklerine ihtiyaç duyulmaktadır. Bu işlemi gerçekleştirmek için en kolay ve en kullanışlı yöntem olan Lazer metre ile yükseklik belirleme olsa da, çalışma alanının sit alanı oluşu ve tarihi Zeynel Bey Türbesinin taşınacak olması münasebetiyle daha güvenilir olan ve daha önce yapılmış olan Leica Lazer tarayıcıları yardımıyla üretilen nokta bulutundan Röleve Ölçü Krokileri yardımıyla yükseklik belirlenmiştir.

Bunun için ilk aşamada NetCAD 7.6 yazılımı ile kültürel varlığın vaziyet planı incelenmiştir. Örnek uygulama olarak Zeynel Bey Türbesinin cephe görüntüsü ele alınmış olup, bu kroki Şekil 5'de gösterilmiştir.

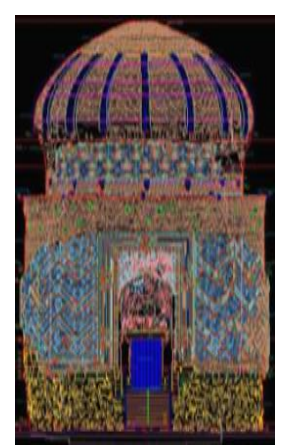

**Şekil 5.** Türbeye ait röleve krokisi

NetCAD yardımıyla yükseklik belirleme işlemlerinden sonra, yapı için 3B modellerin yüzeylerine giydirilecek olan yüzey fotoğraflarının çekilmesi işlemi yapılmıştır. Burada amaç, uygulama yapısının modelini gerçek yüzeyden alınan fotoğraflarla kaplayarak yüzeylerin daha gerçekçi görünmesini sağlamak ve görselliği arttırmaktır.

Yüzey fotoğraflarının çekilmesinde 18 mega piksel Canon EOS 550D marka fotoğraf makinesi ve Phantom-4 Pro drone kamerası kullanılmıştır. Fotoğrafların çekilmesinin ve daha sonra hangi yüzeye ait olduklarını anlayabilmek amacıyla kroki üzerinde işaretleyerek kataloglamasının ardından; bitki örtüsü, araçlar, insanlar ve diğer yabancı objelerden temizlenmesi amacıyla görüntü analizleri ve işlemeleri yapılmıştır. Çekilen fotoğraflar mümkün olduğunca geniş açıyla, perspektif etkisini azaltacak açıyla ve bir defada en fazla alanı kapsayacak şekilde çekilmişlerdir (Şekil 6). Fotoğrafların işlenmesinde Photoscape 3.7 yazılımı kullanılmış ve bazı ışık, renk ve çekim açısından kaynaklanan perspektif bozuklukları bu aşamada düzeltilmiştir.

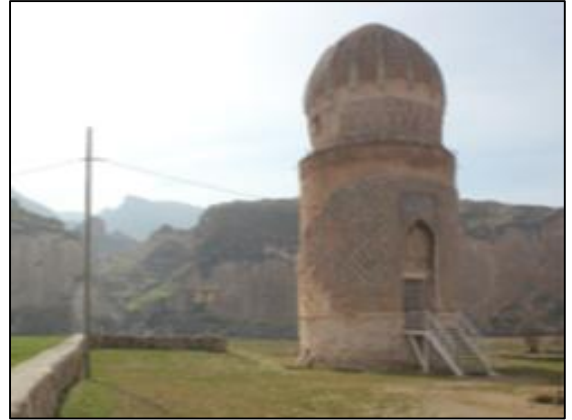

**Şekil 6.** Yapının cephe 1 görüntüsü

YLT yardımıyla elde edilen veriler ilgili yazılımlar aracılığıyla değerlendirilerek tarihi Zeynel Bey Türbesi hakkında gerekli modelleme çalışmaları yapılabilmesi adına yükseklik bilgileri oluşturulmuştur. Daha sonra elde edilen yükseklik verileri yersel fotogrametrik çalışmalar neticesinde elde edilen görüntüler ile Google Sketchup yazılımı aracılığıyla birleştirilerek tarihi yapının 3B modeli elde edilmiştir (Şekil 7).

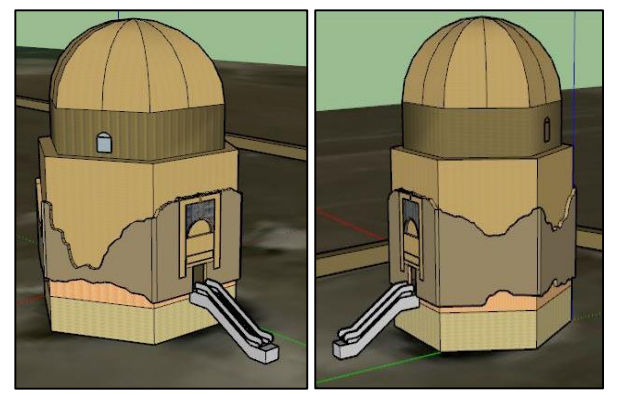

**Şekil 7.** 3B modelin farklı cephelerden görünüşü

Tarihi Zeynel Bey türbesinin 3B modelinin gerçek yer yüzeyi ile uyumunu kontrol etmek için model verisi Google Sketchup yazılımı yardımıyla Google Earth programının uzantısı olan .kmz olarak kayıt edilmiştir. Daha sonra model dosyası ilgili program aracılığıyla açılarak test edilmiş ve gerçek konumunda başarılı bir şekilde yer aldığı tespit edilmiştir (Şekil 8).

Google Earth programı, son yıllarda aldığı karar ile 3B modellerin bu yazılıma yüklenerek yayınlanmasını kaldırdığı için yapılan modelleme ilgili yazılımda yayınlanamamıştır. Fakat Ilısu Barajı ve HES Projesi Rezervuar (Göl) alanından etkilenerek baraj suları altında kalacak olan bölgedeki bu tür tarihi yapıların 3B modelleme uygulamaları yapılarak, gelecek nesillere aktarılmaya elverişli halde envanteri sağlanmıştır.

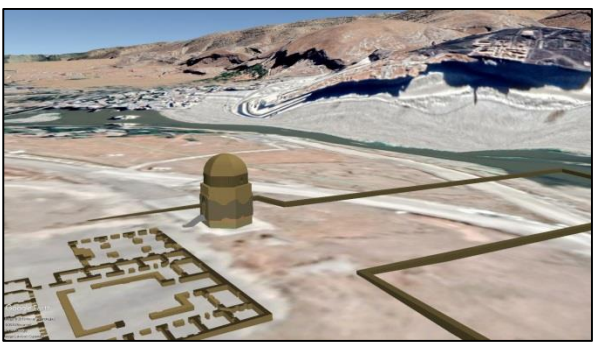

**Şekil 8.** 3B modelin Google Earth ortamında görünümü (yayınlanmamıştır)

#### **4. SONUÇ VE ÖNERİLER**

Devlet kurumları, toplumun düzenini sağlamada öncü olması gereken yapılardır. Bu yüzden günümüzde bilginin en etkin kullanıldığı kurumların da Devlet kurumlarının olması beklenmektedir. Bu kurumların planlanması, gelişmesi yanında araştırma hizmetlerini de gerçekleştirebilmesi, mevcut bilgilerin sağlıklı ve hızlı kullanılmasına bağlıdır. Mevcut bilgilerin değerlendirilip, güncellenmesi ve bunlardan yeni bilgilerin elde edilmesi ve gerçekçi olarak modellenmesi de bu kurumların gelişimi için kaçınılmazdır. (Saygın ve ark., 2005).

İnsanlığın ortak mirası olarak kabul edilen kültür varlıklarını korumak, dünyaya tanıtmak; çeşitli etkenlerle tahrip olan, yok olan kültürel değerlerin yaşatılması, kaydının tutulması ve gelecek nesillere aktarılması da yine Devlet Kurumlarına düşen görevlerden bir kaçıdır.

Bu çalışmada, Ilısu Barajı ve HES Projesi Rezervuar alanından etkilenen Batman İli, Merkez İlçesi, Kesmeköprü (Kuruserpir) Köyü sınırları içerisinde kalan Tarihi Zeynel Bey Türbesi'nin 3B modelinin oluşturulması, Google Earth açık kodlu CBS'ye (Coğrafi Bilgi Sistemleri) entegrasyonu, kültürel mirasın korunması ve dokümantasyonu yapılmıştır. Bu kapsamda, CBS ve kullanım örnekleri, bir sonraki aşamada planlama sürecinde 3B modelleme ve CBS tabanlı sanal bir gerçeklik yaratmak üzerine sonuçlar elde edilmiştir. CBS entegrasyonlu planlama çalışmalarının diğer bir ulaşılması istenen sonucu da, kullanılan verilerin uzaktan algılanmış veriler ile de entegrasyonu sağlanmıştır. Dünya'da sıkça örneklerini gördüğümüz Devlet Kurumları Bilgi Sistemlerinin Türkiye'de uygulanacağı bir örnek olması için çalışmalar devam ettirilecektir.

Modelleme teknolojilerinin takip edilerek gerçekçi görselleştirme tekniklerinin kullanımı ile daha farklı amaçlara yönelik modelleme çalışmalarının yapılabileceği açıktır. Ayrıca 3B modellemede güncel konuların da ilerleyen çalışmalarda dikkate alınması gerekmektedir. Ayrıca yüksek teknolojinin ürünü olan lazer tarama yöntemi de günümüzde 3B modelleme konusunda ön planda olan araştırma ve uygulama konularındandır.

Yersel fotogrametrik 3B modellemenin Ilısu Barajı ve HES Projesi rezervuar (Göl) alanından etkilenen tarihi yerleşim yerlerinin ve yukarda bahsedilen bölgelere benzer nitelikteki tarihi yerleşim alanları için bir fırsat doğurabileceği öngörülmüştür. Ayrıca Coğrafi referanslı tarihi yerleşim alanı dokümantasyonu tarihi yerleşim yerleri ve tarihi mekânlar arasındaki tarihi bağlantıları ortaya çıkarma açısından arkeologlara ve sanat tarihçilerine yeni perspektifler sunacaktır.

#### **KAYNAKÇA**

- Alkış, Z. (2003). 3 Boyutlu Modelleme Dersi Lisansüstü Ders Notları, İstanbul.
- Asri, İ., Çorumluoğlu, Ö. (2007). Büyük Objelerde Tarihi Dokümantasyon ve Tanıtım Amaçlı Gpssit Destekli Digital Fotogrametrik 3B Modelleme. *TUFUAB IV. Teknik Sempozyumu*, İstanbul.
- Demirkesen, A.C., Özlüdemir, M.T., Demir, H.M. (2005). Kapadokya Örneğinde Tarihi ve Kültürel Mirasın Korunması ve Bu İşlemlerde Harita Mühendislerinin Yetki ve Sorumlulukları. *TMMOB Harita ve Kadastro Mühendisleri Odası 10. Türkiye Harita Bilimsel ve Teknik Kurultayı*, Ankara.
- Marangoz, A.M. (2002). Sayısal Kameralarla Tarihsel Yapıların Rölevelerinin Çıkarılması Olanakları, *Yüksek Lisans Tezi*, Yıldız Teknik Üniversitesi (YTÜ), Fen Bilimleri Enstitüsü, Uzaktan Algılama ve CBS Programı, İstanbul.
- Özdoğan, M. V., Deliormanlı, A. H. (2018), Yersel Lazer Tarayıcı ile Yeraltı Galerisinde Meydana Gelen Deformasyonların Belirlenmesi, *Dokuz Eylül Üniversitesi-Mühendislik Fakültesi Fen ve Mühendislik*  Dergisi, Cilt 20, Sayı 59.
- Saygın, Ö., Tarhan, Ç., Çevikayak, M., Karataş, C., Balcıoğlu, B., Tekcan, O., Mat, M., Ergin, E., Kundakçı, E., Sarı, M., Altıntaş, E.C. (2005) Cbs Tabanlı Üç Boyutlu Kampüs Modelleme: İYTE Örneği., İzmir.
- Taşdemir, Ş., Özkan, İ. A. (2019), An Approach For Estimation of Cow Weight Depending On Photogrammetric Body Dimensions,

International *Journal of Engineering and Geosciences (IJEG)*, Vol; 4, Issue;1, pp. 036- 044, February, 2019, ISSN 2548-0960, Turkey.

- Ulvi, A., Yiğit, A. S. (2019), Kültürel Mirasın Dijital Dokümantasyonu: Taşkent Sultan Çeşmesinin Fotogrametrik Teknikler Kullanarak 3B Modelinin Yapılması, *Türkiye Fotogrametri Dergisi*, Yıl 2019, Cilt 1 , Sayı 1, Sayfalar 1 – 6.
- Uslu A. (2016). Kültürel Mirasın Üç Boyutlu Modellenmesi ve Web Ortamında Sunulmasi. Afyon Kocatepe Üniversitesi Fen Bilimleri Enstitüsü Harita Mühendisliği Anabilim Dali, Yüksek Lisans Tezi.
- Uysal M., Uslu A., Toprak A.S., Polat N., (2015). Arkeolojik Eserlerin Fotogrametrik Yöntemle 3 Boyutlu Modellenmesinde Menegas Mezarı Steli Örneği. TUFUAB VIII. Teknik Sempozyumu,46:252-254, Konya.
- Yakar, M., Yılmaz, H.M. (2008). Kültürel Miraslardan Tarihi Horozluhan'ın Fotogrametrik Rölöve Çalışması ve 3 Boyutlu Modellenmesi. *S.Ü. Müh.- Mim. Fak. Dergisi* C.23 s.2: 25-33.
- Yakar, M. (2015). Sahip Ata Külliyesi Rölöve Örneği. *TMMOB Harita ve Kadastro Mühendisleri Odası 10. Türkiye Harita Bilimsel ve Teknik Kurultayı*, Ankara.
- Yakar, M., Doğan, Y. (2018), GIS and Three-Dimensional Modeling for Cultural Heritages, *International Journal of Engineering and Geosciences (IJEG)*, Vol; 3; Issue; 2, pp. 050-055, June, 2018, ISSN 2548-0960, Turkey.

URL 1:

https://www.canon.com.tr/for\_home/product\_find er/cameras/digital\_slr/eos\_550d/

URL 2:

https://www.teknostore.com/products/djiphantom-4-pro-4k-kamerali-drone

*Türkiye Fotogrametri Dergisi– 2020; 2(1);07-13*

**Photogrammetry Journal of Turkey**

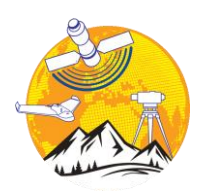

**Türkiye Fotogrametri Dergisi**

https://dergipark.org.tr/tr/pub/tufod

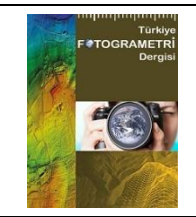

**e-ISSN 2687-6590**

### **Kültürel Mirasların İnsansız Hava Aracı ile Fotogrametrik Üç Boyutlu Modelleme Çalışmalarında Karşılaşılan Sıkıntılar ve Öneriler**

#### **Ahmet Şasi\*1**

<sup>1</sup>*Konya Büyükşehir Belediyesi, Emlak Yönetimi Dairesi Başkanlığı, Konya, Türkiye*

#### **Anahtar Kelimeler ÖZ**

İnsansız Hava Aracı Üç Boyutlu Model Fotogrametri Tarihi Eser Kültürel Miras

Kültürel mirası, geçmişten günümüze ve günümüzden geleceğe aslına uygun bir şekilde gelecek nesillere aktarmak bizlerin, üzerinde yaşadığımız coğrafyaya olan sorumluluğumuzdur. Kültürel mirasın; analiz edilmesi, yorumlanması ve yapı ile alakalı oluşabilecek yapısal problemlere getirilecek çözümler kapsamında kültür varlıkları, gerçeğe uygun ve doğru tasvirleri içerisinde barındıran çalışmalar yapılması gerekmektedir. Bu çalışmada, kültür varlığı niteliğinde taşınmazlar olan; Sakahane Mescidi, Hasbey Dar'ülhuffazı, Ak Camii ve Mevlana Müzesi'nin insansız hava aracı ile fotogrametrik yöntemle 3B model üretim çalışmalarımda karşılaştığım teknik sıkıntılar ve bu problemlere karşı çözüm yaklaşımları ele alınmıştır. Söz konusu yapılara ait çalışmalarda Djı Phantom 4 marka insansız hava aracı, Nikon D90 marka fotoğraf makinesi ve Topcon Fc-250 marka GPS olan ölçüm aleti kullanılmıştır. Mobil uygulama olarak UavForecast uygulaması ile uçuş yapılacak olan ortamın insansız hava aracı uçurmaya uygun olup olmadığının tespiti, Djı Go 4 ve Pix4dCapture mobil uygulamaları ile insansız hava aracının otonom ve manuel yöneltilmesi, araziden elde edilen verilerin ise Netcad ve Agisoft PhotoScan programları ile kıymetlendirme işlemi yapılmıştır. Bu çalışma; kültür varlığı niteliği taşıyan 4 adet taşınmazın 3B model üretimi esnasında arazi ve ofis aşamalarında karşılaştığım problemler ve bu problemlere getirilen çözüm önerilerini kapsamaktadır.

### **Difficulties and Suggestions in Photogrammetric Three Dimensional Modeling with Unmanned Aerial Vehicle**

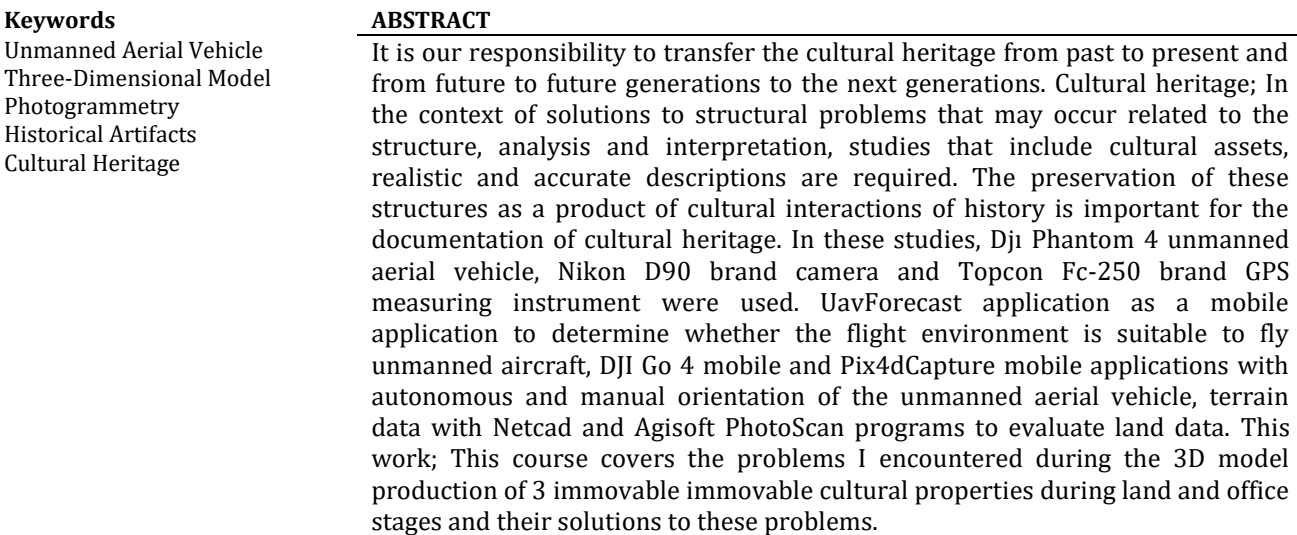

#### **\*Sorumlu Yazar**

\*(sasiahmet@gmail.com) ORCID ID 0000-0002-1217-3887

#### **1. GİRİŞ**

Miras birçok insan tarafından olumlu bir değer olarak düşünülür. Miras, günlük kullanılan sanat objeleri, mimari, peyzaj biçimleri gibi somut kültür olduğu kadar; dil ve insan belleği, dans performansları, müzik, tiyatro ve ritüeller gibi somut olmayan kültürel mirası kapsayan, genellikle ortaklaşa paylaşılan herkesin yararına olan değer olarak tanımlanır (Silverman ve Ruggles, 2007, s.3). Bu tanımdan anlaşılacağı üzere miras günümüze kadar; üzerinde yaşadığımız coğrafyada toplumun bakış açısıyla birlikte zaman ve mekân içinde şekil bulmuştur.

Kent kimliğinin ve modern kent dokusunda yitirilmiş olan mekân-insan ilişkisinin yeniden anımsanmasında, tarihî mekânların temel alınması ve sürdürülebilirliği de önem taşımaktadır (Kurtar ve Somuncu, 2013). Çünkü bir kentin tarihî mekânları olarak kendini gösteren kültürel miras, toplum refahının en değerli parçasıdır. Bu nedenle, "mirasın korunmasının ilke edinilmesiyle bir kent için yalnızca sağlıklı bir yaşam olanağı sağlanmaz; aynı zamanda, o kentin kültürel kimliğinin tanınmasına da yardımcı olur" (Tweed ve Shutherland, 2007).

Kültür varlıklarının belgelenmesi, dokümantasyonu, üç boyutlu model çalışması, bütün öznitelik bilgilerinin bu çalışmalarla entegrasyonunun sağlanması ve bu çalışmaların teknolojinin bize sunduğu son imkânlarla sunulması; tarihin gelişimine, dünya kültür mirasına, teknolojiye ve bilime katkı sağlaması açısından önemlidir.

Bu çalışmada, kültür varlığı niteliğinde taşınmazlar olan; ; Anadolu Selçuklu Devleti Dönemi'ne ait Sakahane Mescidi, Karamanoğulları Beylik Dönemi'ne ait Hasbey Dar'ülhuffazı ve Ak Camii, Anadolu Selçuklu Devleti – Osmanlı Devleti dönemleri tarihi eseri olarak kabul edilen Mevlana Müzesi'nin insansız hava aracı ile fotogrametrik yöntemle 3B model üretim çalışmalarımda karşılaşılan teknik sıkıntılar ve bu problemlere karşı çözüm yaklaşımları ele alınmıştır. Kültür varlıklarına ait 3B model üretimi kapsamında yapılacak olan çalışmalara altlık olması amaçlanmaktadır.

#### **2. KÜLTÜR VARLIKLARININ KORUNMASI VE DOKÜMANTASYONU**

Kültürel mirasın doğal afetler ya da insani etkenlerden kaynaklanan nedenlerle tahrip edilmesi, hasara uğraması sonucu bakımlarının yapılması, kaçırılan eserlerin nereye ait olduklarının bilinmesi, öz niteliklerinin korunarak tekrar orijinal yerlerine konması açısından envanter bilgilerin arşiv ortamında saklanması çok önemlidir (Uslu ve ark, 2016).

Günümüzde fotogrametri tekniği ile hızlı ve güvenilir bir şekilde kültür varlıklarının dokümantasyonu yapılmaktadır. Dijital fotogrametrik yöntemle tarihi yapıların dokümantasyonu, tanıtımı, korunması, koruma uzmanları tarafından restorasyon çalışmaları sırasında ve sonrasında zaman içerisinde eserlerde oluşabilecek bozulmaların tespiti yapılabilmektedir. Fotogrametrinin önemli avantajlarından bir diğeri de nesnelerin aslına uygun olarak modellenerek 3B gösterimine imkân sağlamasıdır (Yakar, 2015).

#### **3. KÜLTÜREL MİRASIN 3B MODELLENMESİ VE FOTOGRAMETRİ TEKNİĞİ**

Kültür varlıklarının üç boyutlu modellenmesi çalışmalarında insansız hava aracı ile hava fotogrametrisi tekniğinden faydalanılmıştır. Aynı zamanda tarihi eser binanın cephelerinin 3B modellemesinin daha iyi sonuç verebilmesi için fotoğraf makinesi ile yersel fotogrametri tekniği kullanılmıştır. Kültürel varlıkların fotogrametri tekniği ile üç boyutlu modelleme çalışmaları; arazi ve büro çalışmaları olmak üzere iki aşamada gerçekleştirilmiştir.

Arazi çalışmalarında yapıların etrafına yer kontrol nokta tesisi yapılarak bu noktalar GPS ile ITRF-96 (Epok: 2005) koordinat sisteminde koordinatlandırılmıştır. Bu noktalar tesis edilirken; noktaların birbirlerini görmesine ve havadan çekilen fotoğraflarda önünde bir engel olmamasına dikkat edilmiştir. Araziye tesis edilen yer kontrol noktalarının koordinatları ile dönüşüm yapılarak elde edilen model koordinatlı bir şekilde üretilmiştir. Ülkemizde insansız hava aracının kullanılmasına yönelik Sivil Havacılık Genel Müdürlüğü'nün yayımlamış olduğu talimatlar kapsamında uçuş öncesinde gerekli tüm izinler alınarak ilgili birimler bilgilendirildikten sonra güvenli bir şekilde uçuş yapılabilecek duruma gelinmiştir. UavForecast uygulaması (güneş doğuş ve batış saati, varsa rüzgârın hızı, hangi yönde estiği, havanın kapalılık oranı ve görüş mesafesi v.b. gibi bilgiler) ile uçuş yapılacak olan ortamın insansız hava aracı uçurmaya uygun olup olmadığı tespit edilmiştir. Uçuş yapılmadan önce insansız hava aracına ait pusula ve IMU kalibrasyonları yapılmıştır. Kültürel varlıkların 3B modellenmesi için arazi çalışmalarında fotoğraf çekim işlemi havadan yüksek oranda enine ve boyuna bindirme sağlanarak fotoğraflar insansız hava aracı ile çekilmiştir. Bu fotoğraf çekiminde kullanılan uçuş programları Djı Go 4 ve Pix4Dcapture mobil uygulamalarıdır. Yapılara ait cephe fotoğrafları ise Nikon D90 marka fotoğraf makinesiyle çekilmiştir.

Kültür varlıklarının 3B modellemesinde arazi çalışmaları tamamlandıktan sonra ikinci aşama olan büro çalışmaları yapılmıştır. Agisoft Photoscan programı ile görüntülerden yapısal model oluşturma yaklaşımında aşağıdaki hesaplama ve işlem süreci gerçekleştirilir;

 Çok boyutlu nitelik vektörleri ile eşleme yapılarak yoğun nokta bulutu oluşturma,

Böylece üçgen yüzey ağı ya da piramidal

katı model (TIN/TEN model, TIN: Triangulated IrregularNetwork; TEN: Tetrahedronized Irregular Network) oluşturma,

 TIN/TEN yüzey ve 3B modelden geri çatım ile nesne yüzeyi ya dakatı nesne modeli oluşturma,

 Oluşturulan yüzeye görüntü giydirme (texturing), metodu ile kültürel miraslara ait 3 boyutlu modeller elde edilmektedir.

İnsansız hava aracı ile fotogrametri tekniği; geometrik, istatistiksel ve matematiksel temellere dayanmaktadır. İnsansız hava aracı ile fotogrametri bilgisayarlı görü alanında nesne tanıma, sık nokta bulutundan katı model oluşturma amaçlı görüntü eşleme ve geometrik dönüşüm algoritmalarına ve modellerine dayanmaktadır (Cryderman ve Shufletoski, 2015).

#### **3.1. Çalışmalarda Kullanılan Teknik Donanım ve Yazılımlar**

Kültür varlıklarının 3B modellenmesinde yapıların etrafına yer kontrol nokta tesisi yapılmış olup bu yer kontrol noktaları Topcon Fc-250 marka GPS ile koordinatlandırılmıştır. Yapıya ait fotoğraf çekiminde Nikon D90 marka fotoğraf makinesi ve Djı Phantom 4 marka insansız hava aracı kullanılmıştır. İnsansız hava aracının havada uçuşunu yapmak için Djı Go 4 ile Pix4Dcapture mobil uygulamaları kullanılmıştır. UAV Forecast mobil uygulaması ile uçuş için hava durumu kontrol edilmiştir.

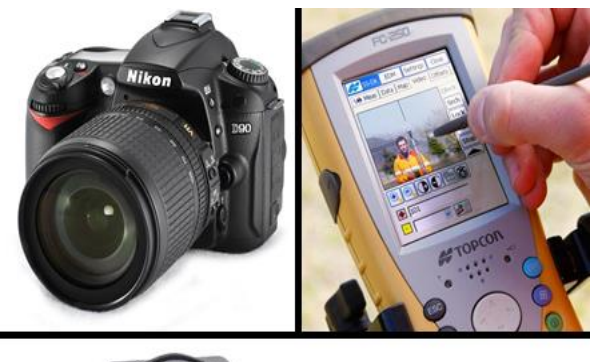

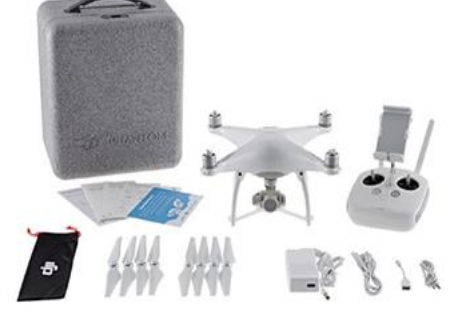

**Şekil 1.** Nikon D90 fotoğraf makinesi, Topcon Fc-250 GPS ve Djı Phantom 4 insansız hava aracı

Arazide GPS ile ölçülen noktaların koordinatları Netcad yazılımında analiz edilmiştir. Elde edilen fotoğrafların fotogrametrik değerlendirilmesi aşamasında kullanılan yazılım ise Agisoft Photoscan'dır.

#### **4. KÜLTÜR VARLILARINA AİT 3B MODEL ÇALIŞMALARINDA KARŞILAŞILAN SIKINTILAR VE ÖNERİLER**

Bu çalışmanın bu bölümünde projelerin yapım aşamasında karşılaşılan sıkıntılar ve bu sıkıntılara getirilen çözüm önerileri anlatılmıştır. Çalışma alanları olarak; Anadolu Selçuklu Devleti Dönemi'ne ait Sakahane Mescidi, Karamanoğulları Beylik Dönemi'ne ait Hasbey Dar'ülhuffazı ve Ak Camii, Anadolu Selçuklu Devleti – Osmanlı Devleti dönemleri tarihi eseri olarak kabul edilen Mevlana Müzesi'ne ait 3B modeli üretilen kültür varlıkları ele alınmıştır. Kültürel varlıkların 3B modelinin üretilmesinde karşılaşılan sıkıntı ve yaklaşımlar ele alınmıştır.

#### **4.1. İnsansız Hava Aracının Kullanılması**

İnsansız hava aracının kullanımında yaşanılan sıkıntı olarak; son yıllarda kullanımı gün geçtikçe yaygınlaşan insansız hava araçları amaç dışı kullanımlardan dolayı güvenlik güçleri tarafından denetimleri sıkı tutulmaktadır.

Yaşanılan bu sıkıntıya çözüm olarak; arazi çalışmalarına başlanmadan önce Konya il genelinde Valilik olurlu insansız hava aracı ile çekim yapabilmek için uçuş izni alındı. Daha sonra uçuş yapılacak yer ile ilgili bir (1) gün öncesinden İl Emniyet Müdürlüğü ve İlçe Emniyet Müdürlüğü bilgilendirildi. Bu kısmı kamu güvenliği, kişi hak ve hürriyetleri açısından önemli ve dikkate değer buluyorum.

#### **4.2. İnsansız Hava Aracı İle Fotoğraf Çekimi**

 Djı Phantom 4 marka insansız hava aracı için Pix4Dcapture uygulaması ile fotoğraflar otonom olarak çekileceğinden insansız hava aracına ait uzaktan kumandanın uçuş modu ''A'' moduna alınmalıdır çünkü ''P'' modunda otonom olarak uçmayacaktır. Djı Go 4 mobil uygulamasında manuel olarak uçarken ise uzaktan kumandanın uçuş modu ''P'' moduna alınarak uçuş yapılmalıdır.

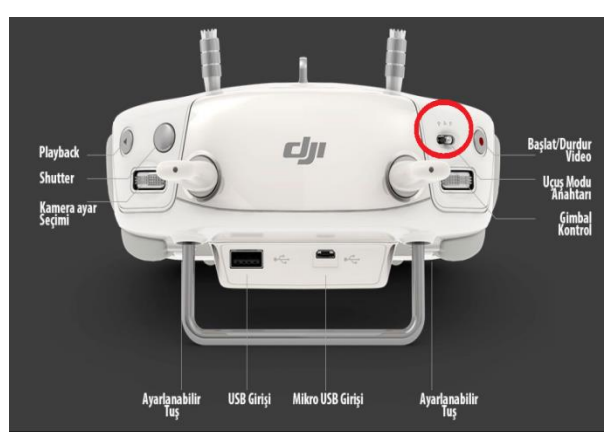

**Şekil 2.** Djı Phantom 4 marka insansız hava aracı uzaktan kumandası

 Modellemesi yapılacak kültür varlığının duvar kısımlarında tel, çit vb. gibi yapılarla çevrili olduğu durumlarda kültür varlığına ait modelin duvar yüzeyini bu tel ve çit gibi yapılar bozmaktadır (Şekil.3).

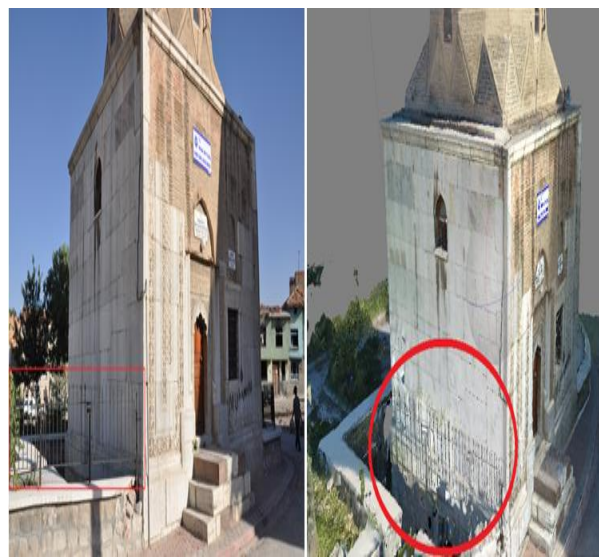

**Şekil 3.** Fotoğraf çekim hatasının modele etkisi

İnsansız hava araçları ile çekilen fotoğrafın üstten ve geniş açılı fotoğraflar olmasına dikkat edilmelidir. Modelin doğru bir şekilde elde edilebilmesi için hem duvar yüzeyi hem de tel, çit, demir vb. gibi yapıların fotoğrafta ayrı ayrı çekilmesi gerekmektedir (Şekil.4).

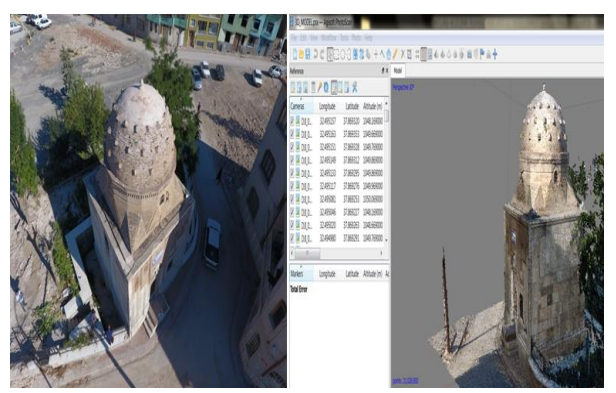

**Şekil 4.** Doğru fotoğraf çekimi ile doğru model elde edilmesi

 3B modeli yapılacak olan kültür varlığı geniş bir alanı kaplamıyorsa yapısı küçük bir alana tekabül ediyorsa fotoğraf çekimini Pix4Dcapture mobil uygulaması ile otonom olarak değil Djı Go 4 mobil uygulaması ile manuel çekim yapılması daha doğrudur. Çünkü Pix4Dcapture mobil uygulaması ile otonom çekilen fotoğraflarda çok büyük faydasız alanlar oluşmaktadır (Şekil.5). Djı Go 4 mobil uygulaması ile manuel kontrol sağlanarak ihtiyacımız kadar fotoğraf çekilmesi hem fotoğrafların process aşamasında bize zaman kazandırması hem de bilgisayar performansını etkilememiş olması, çalışmayı yapan insanlar için bir kazanç olacaktır.

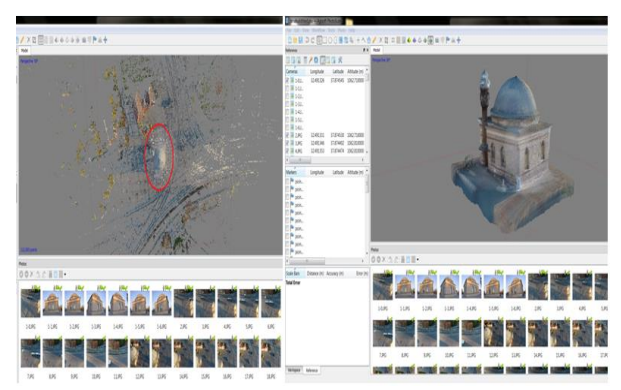

**Şekil 5.** Fotoğraf çekim yönteminin doğruluğu

 3B modeli elde edilecek kültür varlığına ait fotoğraflar insansız hava aracı ile özenle ve dikkatle çekilmelidir. Tarihi esere ait çekilen fotoğraflar güneşin doğma ve batma vakitlerine yakın bir zaman aralığında çekilmelidir. Çünkü bina üzerine direk güneş ışığının tekabül etmesi ile üretilecek modelin dış yapısı aslına uygun bir doku modelini yansıtmamaktadır. Modelin bir cephesi güneşli ve rengi farklı bir tonda, güneş görmeyen cephesi de soluk bir doku görünümüne sahip olacaktır (Şekil.6).

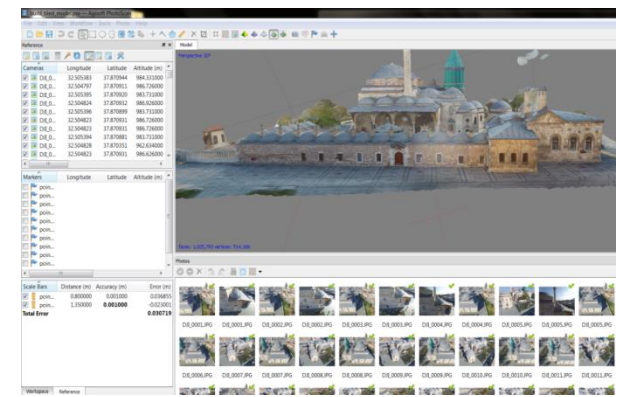

**Şekil 6.** Güneş ışığından kaynaklanan model yapısındaki doku bozukluğu

Mevlana Müzesi'nde fotoğraf çekim aşamasında müzenin batı cephesini güneşin batmasına yakın bir zaman aralığında, doğu cephesini güneş doğduktan hemen belli bir süre sonra fotoğraflar çekilmiştir. Böylelikle elde edilen modelde doku bütünlüğü saplanmıştır (Şekil.7).

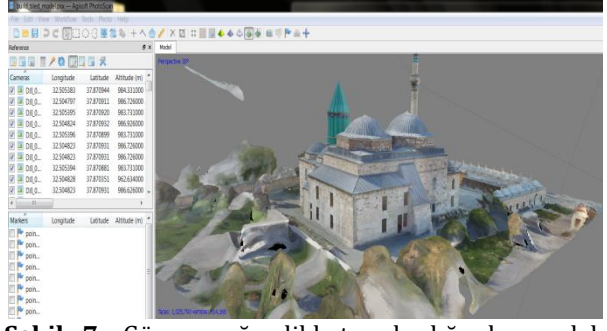

**Şekil 7.** Güneş ışığı dikkate alındığında model yapısındaki doku bütünlüğü

 3B modeli elde edilecek olan kültür varlığına ait fotoğraflar güneş ışığına karşı çekildiği zaman yapının etrafında beyaz nokta bulutları oluşturmaktadır. Bunlar modelde yapıya parazit yapının aslına uygun modellenememesine neden olmaktadır.

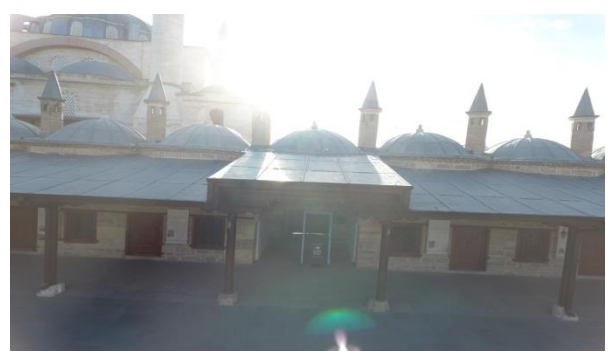

**Şekil 8.** Güneş ışığına karşı çekilen bir fotoğraf

Bu fotoğraflar vb. gibi güneş ışığına maruz kalan fotoğrafların oluşturduğu model çok sağlıklı bir model olmamaktadır. Yapının kendisinde olmayan nokta bulutları yani parazitler oluşmaktadır. Bu parazitlere gürültü bir başka deyişle noice diye de adlandırılmaktadır (Şekil.9).

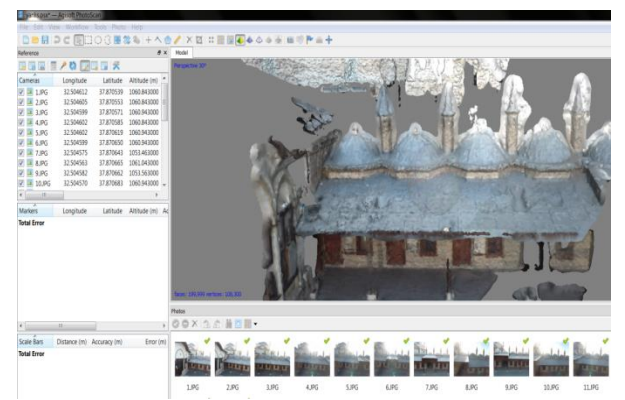

**Şekil 9.** Model üzerinde yapının aslında olmayan nokta bulutlarının oluşumu

Güneşin doğuş ve batışına uygun bir saatte aynı zamanda yeterli ışık miktarı olması da gözetilerek çekilen doğru fotoğrafla düzgün bir model elde edilebilmektedir (Şekil.10).

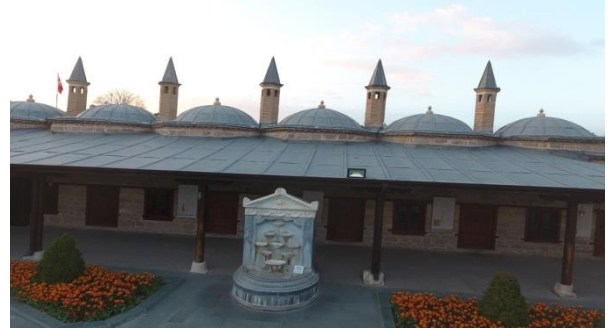

**Şekil 10.** Güneş ışığı dikkate alınarak çekilen fotoğraf

Bu ve buna benzer fotoğrafı olumsuz yönde etkiyen ışın, ışıma ve yansıma gibi olumsuz veriler yoksa düzgün bir nokta bulutu ve buna bağlı olarak model üretimi mümkündür (Şekil.11).

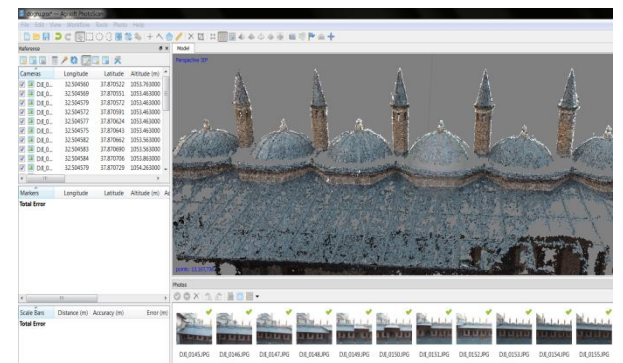

**Şekil 11.** Güneş ışığı dikkate alındığında oluşan nokta bulutu

#### **4.3. Oluşan Nokta Bulutları Arasındaki Kot Farkının Giderilmesi**

Mevlana Müzesi'ne ait fotoğraflar Pix4Dcapture mobil uygulaması ile otonom olarak çekilmiştir. Kültürel mirasın dış yapısına ait fotoğraflar; Pix4Dcapture mobil uygulaması ile çekilen fotoğraflara ek olarak 3B model üzerinde keskin detayların daha iyi bir görünüme sahip olabilmesi adına Djı Go 4 mobil uygulaması ile manuel olarak çekilmiştir. Bu fotoğraflar Agisoft PhotoScan programında Align Photos işlemine tabi tutulduğunda manuel çekilen fotoğraflar ile otonom çekilen fotoğraflardan elde edilen nokta bulutu arasında kot farkı meydana gelmiştir (Şekil.12).

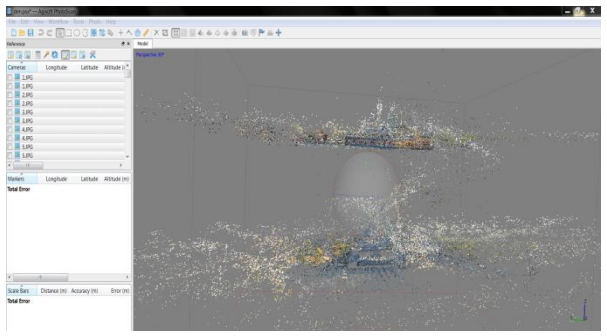

**Şekil 12.** Nokta bulutları arasındaki kot farkı oluşması

İlk olarak fotoğraflara ait koordinatlarının silinmesi sorunu ortadan kaldırmadı. Bir başka yöntem olarak manuel çekilen fotoğraflar ile otonom çekilen fotoğraflar arasında birbirlerini bağlayacak bağ noktaları kullanıldı. İlk önce Djı Go 4 mobil uygulaması ile çekilen fotoğraflar üzerinde Agisoft Photoscan programında sağ tık yapılarak Reset Camera Alignment işlemi yapıldı. Bu işlemle manuel çekim yapılan fotoğrafların Align Photos işlemi iptal edildi. Daha sonra otonom çekilen fotoğraflar üzerine dört (4) adet bağ noktaları atıldı (Şekil.13).

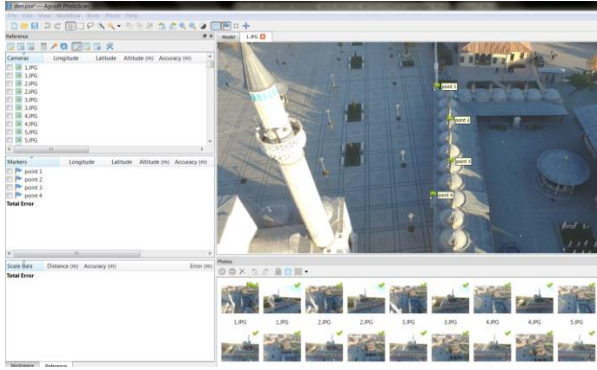

**Şekil 13.** Nokta bulutları arasındaki kot farkı sorunun giderilmesi

Daha sonra manuel çekilen fotoğraflara da aynı bağ noktaları fotoğraf üzerinde sağ tık yapılarak Place Marker sekmesi ile noktalar belirlendi. Manuel çekilen fotoğraflar ile otonom çekilen fotoğraflar arasında bir köprü kurulduktan (4 adet bağ noktası ile) sonra manuel çekilen fotoğrafları da birbirine bağlamak için dört (4) adet daha bağ noktası kullanıldı. Toplamda sekiz (8) adet bağ noktası kullanıldı (Şekil.14).

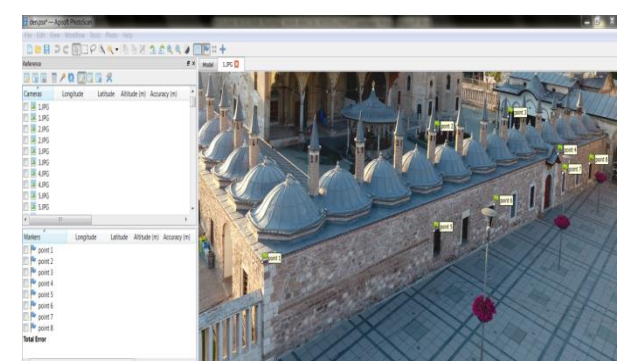

**Şekil 14.** Fotoğrafların bağ noktaları ile birbirleri arasında sıralanması

Mevlana Müzesi'nin Derviş Hücreleri yapısının dış yüzeyine ait fotoğraflar bağ noktaları ile birbirleri arasında bağ kuruldu ve akabinde Reset Camera Alignment dediğimiz fotoğraflara tek tek sağ tık yaparak Align Selected Cameras seçilerek nokta bulutları aynı hizaya geldi ve bütünlük kazandı (Şekil.15).

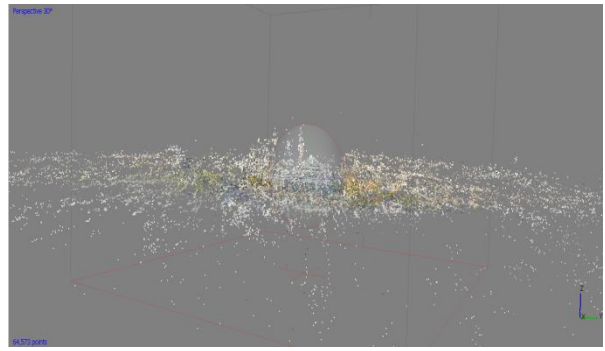

**Şekil 15.** Nokta bulutları arasındaki kot farkı sorunu düzeltildi

#### **4.4. Arazi Koordinatlarının Modele Optimize Edilmesi**

Mevlana Müzesi'ne ait çekilen fotoğraflar Djı Phantom 4 marka insansız hava aracı ile çekilmiştir. Djı Phantom 4 marka insansız hava aracı ile çekilen bu fotoğraflar coğrafi koordinat sistemine sahiptir. Bu koordinat sisteminin adı WGS84'tür. Araziden GPS yardımı ile noktaların koordinatları Kartezyen koordinat sistemidir. Bu koordinat sisteminin adı ITRF-96 (Epok:2005)'tir. İlk olarak fotoğraflar coğrafi koordinat sisteminde olup araziden alınan nokta koordinatları ITRF-96 (Epok:2005) olarak optimize edilmeye çalışıldı. Hata miktarı: 3958615.67 m çıktı (Şekil.16). Temel sorun coğrafi koordinat sistemine sahip fotoğraflara, ITRF-96 koordinat sistemindeki noktaları optimize etmeye çalıştığım için hata miktarı oldukça fazla çıktı.

|                                         | reference_highest.psx - Agisoft PhotoScan      |                           |              |              |                                                                                                    |                                 |           |
|-----------------------------------------|------------------------------------------------|---------------------------|--------------|--------------|----------------------------------------------------------------------------------------------------|---------------------------------|-----------|
| File                                    | Edit View Workflow Tools Photo Help            |                           |              |              |                                                                                                    |                                 |           |
|                                         |                                                |                           |              |              |                                                                                                    | □■BI⊃CIRGOC围なも├へ合ノI×ロBB囲服44△4回回 |           |
| Reference                               |                                                |                           |              |              |                                                                                                    |                                 | B x       |
| EW EW EW<br><b>THE</b>                  | $\overline{P}$ and<br>$\overline{\phantom{a}}$ | ■■ 天                      |              |              |                                                                                                    |                                 |           |
| Cameras                                 |                                                | Easting (m) Northing (m)  | Altitude (m) | Accuracy (m) | Error (m)                                                                                                    | Yaw (deg)                       | Pitch (de |
| 1.JPG<br>$\sqrt{}$<br>54.               | 32.504439                                      | 37.870342                 | 1010.764000  | 10.000000    | 16.558261                                                                                                    |                                 |           |
| $\overline{\mathbf{v}}$<br>1.JPG<br>56. | 32.504200                                      | 37.870986                 | 1046.427000  | 10.000000    | 33.432381                                                                                                    |                                 |           |
| V<br>$-1$ JPG                           | 32.504735                                      | 37.870986                 | 968.738000   | 10.000000    | 39.278919                                                                                                    |                                 |           |
| $\overline{\mathbf{v}}$<br>2JPG         | 32.504438                                      | 37.870385                 | 1010.664000  | 10.000000    | 15.566723                                                                                                    |                                 |           |
| V<br>2JPG<br>56.                        | 32.504195                                      | 37.870933                 | 1046.327000  | 10.000000    | 31.918523                                                                                                    |                                 |           |
| V<br>2.JPG                              | 32.504734                                      | 37.870986                 | 968.738000   | 10.000000    | 39.291769                                                                                                    |                                 |           |
| $\overline{\mathsf{v}}$<br>3.JPG        | 32.504432                                      | 37.870445                 | 1010.664000  | 10.000000    | 14.314085                                                                                                    |                                 |           |
| $\checkmark$<br>3.JPG                   | 32.504192                                      | 37.870906                 | 1046.327000  | 10.000000    | 31.161210                                                                                                    |                                 |           |
| $\overline{\mathsf{v}}$<br>3.JPG        | 32.504720                                      | 37.870985                 | 968.738000   | 10.000000    | 39.605076                                                                                                    |                                 |           |
| $\overline{\mathcal{L}}$<br>4.JPG       | 32.504430                                      | 37.870505                 | 1010.664000  | 10.000000    | 13.018831                                                                                                    |                                 |           |
| $\epsilon$                              |                                                | 444                       |              |              |                                                                                                    |                                 | ×.        |
| <b>Markers</b>                          |                                                | Easting (m)               | Northing (m) | Altitude (m) | Accuracy (m)                                                                                                    | Error (m)                       | Projec    |
| V<br>Kontrol_1                          |                                                | 4193279.686000 456390.087 |              | 1049.418000  | 0.000000                                                                                                    | 3958637.226031                  |           |
| $\checkmark$<br>Kontrol 2               |                                                | 4193251.162000 456392.050 |              | 1049.469000  | 0.000000                                                                                                    | 3958612.669510                  |           |
| $\overline{\mathbf{v}}$<br>Kontrol_3    |                                                | 4193222.508000 456393.203 |              | 1049.831000  | 0.000000                                                                                                    | 3958588.441993                  |           |
| V<br>Kontrol 4                          |                                                | 4193226.546000 456449.868 |              | 1049.412000  | 0.000000                                                                                                    | 3958588.407644                  |           |
| $\overline{\mathcal{L}}$<br>Kontrol 5   |                                                | 4193257.228000 456446.344 |              | 1062.211000  | 0.000000                                                                                                    | 3958615.749508                  |           |
| $\overline{\mathbf{v}}$<br>Kontrol 6    |                                                | 4193284.213000 456445.742 |              | 1049.309000  | 0.000000                                                                                                    | 3958637.461551                  |           |
| V<br>Kontrol 7                          |                                                | 4193291.923000 456481.626 |              | 1049.754000  | 0.000000                                                                                                    | 3958641.871660                  |           |
| $\overline{\mathsf{v}}$<br>Kontrol 8    |                                                | 4193270.432000 456496.088 |              | 1049.524000  | 0.000000                                                                                                    | 3958622.841699                  |           |
| $\triangledown$ <b>E</b> Kontrol 9      |                                                | 4193238.424000 456485.210 |              | 1049.380000  | 0.000000                                                                                                    | 3958596.381148                  |           |
| <b>Total Error</b>                      |                                                |                           |              |              |                                                                                                    | 3958615.672355                  |           |
| С. 1. II                                | $\sim$                                         |                           |              |              | $\mathbf{r}$ $\mathbf{r}$ $\mathbf{$ |                                 | 1.        |

**Şekil 16.** Koordinat uyumsuzluğundan hata miktarının fazla çıkması

Daha sonra fotoğraflara ait coğrafi koordinat sistemi olan WGS-84'ü Reference Settings sekmesinden Turef / TM33'e koordinat dönüşümü gerçekleştirildi. Akabinde fotoğrafların koordinatları silindi. Daha sonra koordinatları silinen fotoğraflara araziden alımı yapılan nokta koordinatları optimize edilmiştir. Çıkan hata miktarı: 0.43 m'ye düşürüldü. Daha sonra her bir noktaya ait dengeleme işlemi her bir fotoğraf üzerinde yapılarak hata sınırı projeden istenilen hassasiyete kadar düşürülmüştür (Şekil.17).

| reference_highest_sonnnnn.psx - Agisoft PhotoScan                     |                  |                                 |              |              |               |  |  |  |  |
|-----------------------------------------------------------------------|------------------|---------------------------------|--------------|--------------|---------------|--|--|--|--|
| Fdit<br>File                                                          | Workflow<br>View | Tools                           | Photo Help   |              |               |  |  |  |  |
| $H =$<br>RECORD<br>58<br>$-4-$<br>$\times$ $\boxtimes$ $\blacksquare$ |                  |                                 |              |              |               |  |  |  |  |
| Reference                                                             |                  |                                 |              |              |               |  |  |  |  |
| - 52<br>СD<br>ш<br><b>The Street</b><br><b>Line</b><br>- 4            |                  |                                 |              |              |               |  |  |  |  |
| Cameras                                                               | Easting (m)      | Northing (m)                    | Altitude (m) | Accuracy (m) | Error (m)     |  |  |  |  |
| $1$ .JP $G$<br>۵×.                                                    |                  |                                 |              |              |               |  |  |  |  |
| 1.JPG                                                                 |                  |                                 |              |              |               |  |  |  |  |
| 1.JPG                                                                 |                  |                                 |              |              |               |  |  |  |  |
| 2JPG                                                                  |                  |                                 |              |              |               |  |  |  |  |
| 2.JPG                                                                 |                  |                                 |              |              |               |  |  |  |  |
| 2.JPG                                                                 |                  |                                 |              |              |               |  |  |  |  |
| 3.JPG                                                                 |                  |                                 |              |              |               |  |  |  |  |
| 3.JPG                                                                 |                  |                                 |              |              |               |  |  |  |  |
| 3.JPG                                                                 |                  |                                 |              |              |               |  |  |  |  |
| E<br>4.JPG                                                            |                  |                                 |              |              |               |  |  |  |  |
| $\overline{\phantom{a}}$                                              |                  | <b>ALL</b>                      |              |              |               |  |  |  |  |
| Markers                                                               | Easting (m)      | Northing (m)                    | Altitude (m) | Accuracy (m) | Error (m)     |  |  |  |  |
| $\overline{\mathbf{v}}$<br>Kont                                       | 456449.868       | 4193226.54                      | 1049.412000  | 0.005000     | 0.159207      |  |  |  |  |
| p.<br>$\overline{\mathsf{v}}$<br>Kont                                 | 456446.344       | 4193257.22                      | 1062.211000  | 0.005000     | 0.147320      |  |  |  |  |
| $\overline{\mathbf{v}}$<br>Kont                                       | 456445.742       | 4193284.21                      | 1049.309000  | 0.005000     | 0.064093      |  |  |  |  |
| $\overline{\mathbf{v}}$<br>Kont                                       | 456481.626       | 4193291.92                      | 1049.754000  | 0.005000     | 0.175910      |  |  |  |  |
| $\overline{\mathbf{v}}$<br>Kont                                       | 456496.088       | 4193270.43                      | 1049.524000  | 0.005000     | 0.106620      |  |  |  |  |
| $\overline{\mathbf{v}}$<br>Kont                                       | 456485.210       | 4193238.42                      | 1049.380000  | 0.005000     | 0.075108      |  |  |  |  |
| $\overline{\mathbf{v}}$<br>Kont                                       | 456433.170       | 4193262.91                      | 1061.142000  | 0.005000     | 0.592642      |  |  |  |  |
| $\overline{\mathbf{v}}$<br>Kont                                       | 456408.600       | 4193248.10                      | 1049.670000  | 0.005000     | 0.876504      |  |  |  |  |
| $\overline{\mathbf{v}}$<br>Kont                                       | 456416.220       | 4193253.60                      | 1049.688000  | 0.005000     | 0.803045      |  |  |  |  |
| <b>Total Error</b>                                                    |                  |                                 |              |              | 0.432644      |  |  |  |  |
| .                                                                     | --               | $\sigma$<br>J<br>$\mathbf{r}$ . | ٠.           | 1            | <br>$\cdot$ 1 |  |  |  |  |

**Şekil 17.** Fotoğraflara ait koordinatların silinmesiyle hata miktarı

#### **5. SONUÇLAR**

Kültür varlıklarına ait insansız hava aracı ile 3B modelleme çalışmalarında daha iyi model üretimi konusunda aşağıdaki hususlar tespit edilmiştir.

- 3B model üretilecek objeye ait yeterli sayıda, uygun konumda objelerin ve detayların eğik çekilen fotoğraflar arasında enine ve boyuna yüksek oranda bindirme sağlanacak şekilde fotoğraflar çekilmelidir.
- Fotoğraf çekim saati; gün batımına yakın veya gün doğduktan sonraki zamanlarda günes ışığının bina üzerine düşürmeyecek bir zamanda çekilmesi daha uygundur.
- Modelleme yapılacak ortamın yeterli miktarda ışık yoğunluğunun olması gerekmektedir. Aksi takdirde model üzerinde beliren detayların keskinliği azalmaktadır.
- Fotoğraflar arasında ilişki kurabilmek için obje üzerine atılan bağ noktalarının bina cephelerine homojen olarak dağıtılmasına dikkat edilmelidir.
- Agisoft PhotoScan programında fotoğrafların yüksek bindirme oranında eşleşmelerinin yapılması 3B model üretimi için son derece önemlidir.
- Fotoğrafların eşleşmesi sonucunda ortak oluşan nokta bulutunun sıklaştırılması işleminde en yüksek nokta sıklaştırılması sekmesi ve bina modellemelerinde mild sekmesi seçilmelidir.

Yapılan bu çalışma ile ülkemiz genelinde kültür varlıklarının belgelenmesi ve dokümantasyonuna yönelik fotogrametri tekniği ile daha iyi 3B model elde edilmesinde dikkat edilmesi gereken hususlar anlatılmıştır.

Kültür varlıklarının dokümantasyonuna yönelik belgeleme çalışmalarında gelecek nesil ve çalışmalara kaynak oluşturması amaçlanmıştır.

#### **KAYNAKÇA**

- Cryderman, C, A. Shufletoski (2015): Evaluation of UAV Photogrammetric Accuracy for Mapping and Earthworks Computations, GEOMATICA Vol. 68, No. 4, 2014 pp. 309 to 317
- Kurtar, C., Somuncu M., (2013). Kentsel Kültürel Mirasın Korunması ve Sürdürülebilirliği: Ankara Hamamönü Örneği Cilt: 1, No: 2, (35- 47)
- Silverman, H. and Ruggles, D. F. (2007). Cultural Heritage and Human Rights. H. Silverman ve D.F. Ruggles (Eds.). Cultural Heritage and Human Rights (3-22)
- Tweed, C. and Shutherland, M.(2007). Built cultural heritage and sustainable urban development. Landscape and Urban Planing, 83, (62-69)
- Uslu, A., Polat, N., Toprak, A.S., Uysal M., (2016). Kültürel Mirasın Fotogrametrik Yöntemle 3B Modellenmesi Örneği. Harita Teknolojileri Elektronik Dergisi, Cilt: 8, No: 2 (165-176)
- Yakar, M., (2015). Sahip Ata Külliyesi Rölöve Örneği. TMMOB Harita ve Kadastro Mühendisleri Odası 10. Türkiye Harita Bilimsel ve Teknik Kurultayı
- URL-1,Agisoft Metashape, www.agisoft.com [Ziyaret Tarihi: 28.10.2019]
- URL-2,Da-Jiang Innovations, www.dji.com [Ziyaret Tarihi: 05.12.2019]
- URL-3,Professional Photogrammetry and Drone Mapping Software,https://pix4d.com/ [Ziyaret Tarihi: 03.01.2020]

*Türkiye Fotogrametri Dergisi– 2020; 2(1); 14-21*

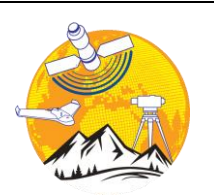

**Photogrammetry Journal of Turkey**

**Türkiye Fotogrametri Dergisi**

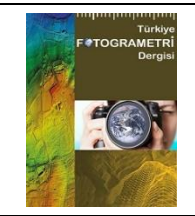

https://dergipark.org.tr/tr/pub/tufod

**e-ISSN 2687-6590**

## **Fotogrametrik Amaçlı Kamera Kalibrasyonu Yazılımlarının Kullanımı Üzerine Bir Araştırma**

#### **Hasan Bilgehan Makineci\*1, Lütfiye Karasaka1, Duygu Şahin<sup>1</sup>**

<sup>1</sup>*Konya Teknik Üniversitesi, Mühendislik ve Doğa Bilimleri Fakültesi, Harita Mühendisliği Bölümü, Konya, Türkiye*

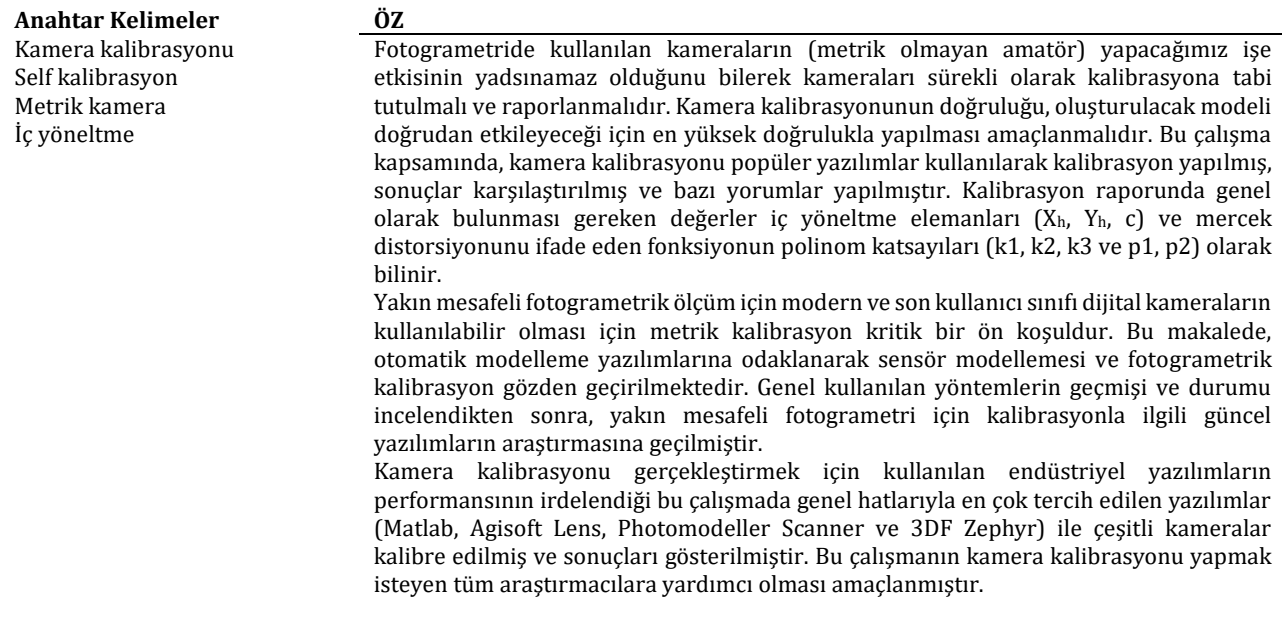

#### **A Research on the Use of Camera Calibration Software for Photogrammetric Purposes**

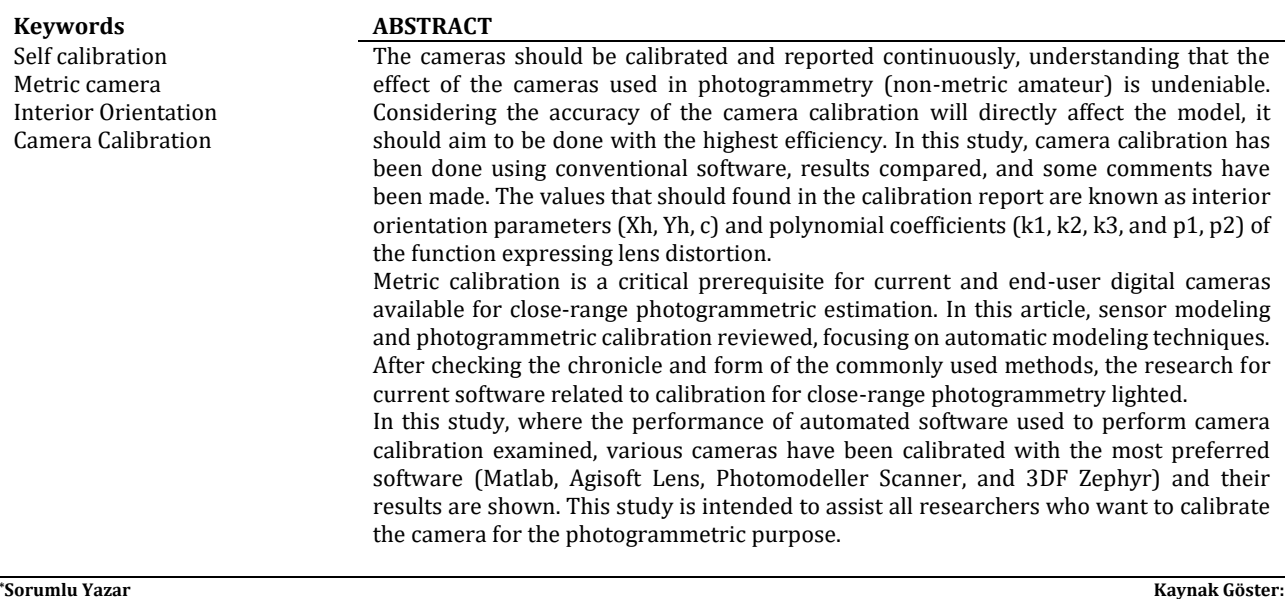

#### **\*Sorumlu Yazar**

\*(hbmakineci@ktun.edu.tr) ORCID 0000-0003-3627-5826 (lkarasaka@ktun.edu.tr) ORCID ID 0000-0002-2804-3219 (dsahin@ktun.edu.tr) ORCID ID 0000-0001-9976-7479

MAKİNECİ, H , KARASAKA, L , ŞAHİN, D . (2020). Fotogrametrik Amaçlı Kamera Kalibrasyonu Yazılımlarının Kullanımı Üzerine Bir Araştırma. Türkiye Fotogrametri Dergisi , 2 (1) , 14-21 . Retrieved from https://dergipark.org.tr/tr/pub/tufod/issue/53476/690908

#### **1. GİRİŞ**

1970 li yılların başlarında geliştirilen ve ışın demetleri ile dengeleme ilkesine dayanan analitik kamera kalibrasyonu (self- kalibrasyon) tekniği 1980' li yıllarda yakın resim fotogrametrisi için standart bir araç haline gelmiştir (Luhmann,, T., et al., 2016). Yakın resim fotogrametrisi uygulamaları için metrik kamera kalibrasyonu çoğunlukla tüketici sınıfı dijital kameraların için önemli ve gerekli bir ön koşuldur. Metrik kamera üretim maliyetlerinin yüksek olması kullanıcıları yersel fotogrametri uygulamalarında maliyeti daha düşük olan metrik olmayan amatör veya profesyonel dijital kameralar kullanmaya yönlendirmektedir (De la Escalera, A., and Jose María A., 2010). Metrik kameralar kamera kalibrasyonları özel laboratuar koşullarında yapılmış, iç yöneltme elemanları bilinen, birden çok mercekten oluşan ve kusursuz sayılabilecek nitelikteki kameralardır ve hava fotogrametrisi çalışmalarında tercih edilen bir donanımdır.

Fotogrametrik çalışmalar kapsamında ele alındığın kamera kalibrasyonu fotoğraflardan doğru bilgiler çıkarabilmek ve güvenilir 3 boyutlu modeller üretebilmek için birinci işlem adımı olarak görülmektedir. Bu amaçla, yapılacak tüm fotogrametrik çalışmalarda öncelik olarak kamera sistemleri kalibre edilmelidir (Özdemir, E., and Z. Duran., 2019). Fotogrametrik çalışmalarda kullanılan kameralar merkezi izdüşüm ilkesine dayanır. Bir başka deyişle obje uzayında cisimden yayılan ışınlar mercek sistemleri olarak ifade ettiğimiz bir noktada toplanarak görüntü düzlemine izdüşürülür (Egels., Y., 2001). Ancak mercekler tarafından kırılan ışınlar izdüşümde bazı kusurlara neden olur. Bu kusurlar; koma, küresel aberasyon, astigmatizm, görüntü alanının eğriliği ve distorsiyon hatası olarak sınıflandırılır.

Kamera kalibrasyonu probleminin çözümü farklı yöntemler kullanılarak ele alınabilir (Yılmaztürk, F., and Külür ., S., 2010). Bunlardan ilki ve en popüler olanı kamera iç ve dış yöneltme parametrelerini belirlendiği self kalibrasyonlu yaklaşımdır (Douskos, V., et al., 2009). Diğeri ise biri dizi iki boyutlu görüntü dizilerinden 3B bilgi çıkarımı için geliştirilen hareket ile nesne oluşturma tekniğidir (SFM- structure from motion). Günümüzde self kalibrasyonlu demet dengelemesi yöntemini kullanan ticari ve açık kaynak kodlu birçok fotogrametrik yazılım mevcuttur (Dubská, Markéta, et al., 2014). Self-kalibrasyon yönteminin matematik modeli, temel olarak (collinearity principle) doğrusallık koşulu denklemlerini temel alınır. Geliştirilen yazılımlarda kalibre edilen fotoğraf makinesinin, iç yöneltme elemanları (Xh, Yh, c), mercek distorsiyonunu ifade eden fonksiyonun polinom katsayıları (k1, k2, k3 ve p1, p2) elde edilir (Ramalingam, S., and Peter S., 2016). Bu katsayılar en küçük kareler yöntemine göre çözülür.

Bu çalışmada yersel fotogrametrik çalışmalar için kullanılabilecek yeni nesil cep telefonlarının kameraları self kalibrasyonlu dengeleme çözümünü kullanan ticari ve açık kaynak kodlu yazılımlarda kalibre edilmiş sonuçlar değerlendirilmiştir.

#### **2. YÖNTEM**

Fotogrametri 2 boyutlu fotoğraflar yardımıyla 3 boyutlu modelleme yapan bir ölçme tekniğidir. Daha geniş bir tanımla fotogrametri objelere ve çevresine temas etmeden yansıyan ışınların şekillendirdiği görüntülerin ve bunların yaydığı enerjilerin kayıt edilip değerlendirildiği sonuç olarak güvenilir ve metrik bilgilerin elde edildiği bilim ve sanattır (Gürbüz., H., 1982).

Kameralar, görüntü düzleminden obje alanı ile görüntü alanında dönüşüm sağlayan bir mercekten oluşur (Egels., Y., 2001). Fotogrametride kullanılan kameralar metrik kameralardır. Metrik kameralar iç yöneltme elemanları bilinen çok sayıda mercekten oluşan ve bunlar kusursuz sayılabilecek nitelikteki kameralardır (Yıldız, F., Karabörk, H., Yakar, M. ve Yılmaz, H. M., 2005). Bunlara ölçü kameraları da denmektedir. Genel olarak kameraları analog ve dijital olarak ayırmak mümkündür. Analog kameralar kurşun bromür solüsyonlu izdüşümü sağlarken, dijital kameralar CCD ve CMOS sensörlerine izdüşümü sağlayan kameralardır (Uçar., E., ve Ergün., B., 2004).

Metrik dijital kameralardan elde edilen görüntüler analog kameraların aksine bilgisayar ortamına işlenebilen görüntü sinyallerini sayısal formata getiren cihazlar olduğu için kullanımı git gide artmıştır. Ancak metrik dijital kameraların fiyatları pahalı olduğundan dolayı kullanıcıları fotogrametrik amaçlı üretilmeyen metrik olmayan dijital kameraların kullanımına itmiştir (Yılmaztürk, F., and TERZİ., N., U., 2018). Metrik olmayan dijital kameralar fiyat olarak daha uygun olsa da fotogrametrik işlemler için gerekli olan parametrelerinin bilinmemesi bu kameraların bir eksikliğidir. Fakat bu eksiklik kamera kalibrasyonu yapılarak giderilmesi mümkündür (Ahmad, A. ve Chandler, J.H., 1999).

Temel olarak iki yaklaşım vardır. Bazı durumlarda gerçek nesne bilgisi ile kamera parametreleriyle ilgili modeller aynı anda belirlenebilirken (eşzamanlı kalibrasyon), bazı durumlarda ise kamera sistemleri diğer uygulamalardan ayrı olarak önce kalibre edilir. Kamera parametrelerinin daha sonra ikinci ölçümde sabit olduğu varsayılır (Hornberg., A., 2017).

#### **3. UYGULAMA**

Dijital kameraların kullanımının arttığı günümüzde, özellikle cep telefonlarının kameralarının değerlendirilmesi açısından kalibrasyon önemli bir aşamadır. Cep telefonu kameraları ve son kullanıcı odaklı dijital kameralar ile çalışmak için bu çalışmada kalibrasyon sonuçları incelendi ve farklı yazılımların verdiği raporlar araştırıldı.

#### **3.1. Agisoft Lens**

Ücretsiz bir yazılım olan Agisoft Lens' in kullanımı oldukça pratiktir. Ayrıca hızlı bir şekilde kalibrasyon sonuçları elde edilir ve distorsiyon eğrisinin grafikleri program tarafından otomatik olarak çizilir. Kullanımı adımları şu şekilde gerçekleştirilir.

 Agisoft Lens'in kendi bünyesinde bulundurduğu "Chessboard" test alanının fotoğrafları bilgisayar ekranı üzerinden çekilir (şekil 1).

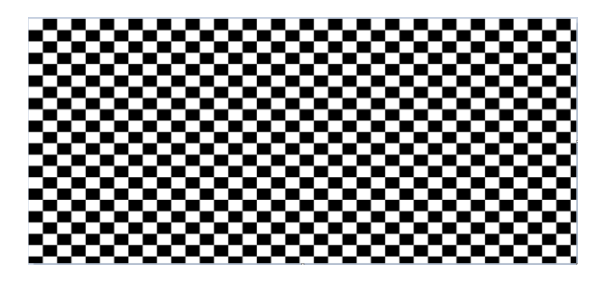

**Şekil 1.** Kullanılan program kalibrasyon tahtası

- Çekilen fotoğraflar programa grafik ara yüz ile aktarılmaktadır. Agisoft Lens programında JPEG, TIFF. PNG, PPM, BMP görüntü formatları desteklenir. Programın kalibrasyon yapabilmesi için en az 3 fotoğraf gerekli olmaktadır.
- Daha sonra kalibrasyon işlemi başlatılır.
- Sonuçlar ürünleri elde edilir. Kalibrasyon sonucunda resim boyutları, resim ana noktası koordinatları, radyal ve teğetsel distorsiyon parametreleri ve eğrileri ekran üzerinden kullanıcıya sunulur. Eğrilerin çizimi, sadece bir yarı köşegen boyunca olacak şekilde gösterilir.

Birinci uygulamada farklı açılardan çekilen 15 tane fotoğraf kullanılmıştır (şekil 2).

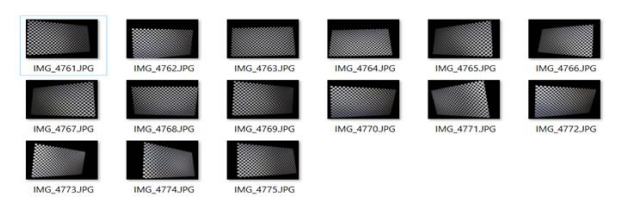

**Şekil 2.** Birinci uygulamada kullanılan fotoğraflar

Odak uzaklığı f=25 mm olan Canon EOS 600D ile test alanının görüntüsü farklı açılardan en az 3 adet olacak şekilde çekilmiştir. Sonuç ürünü olarak, iç yöneltme elemanlar ve distorsiyon eğrisinin grafikleri elde edilmiştir. Şekil 3'te Radyal Distorsiyon eğrisinin grafiği soldaki, teğetsel distorsiyonun grafiği sağdakidir.

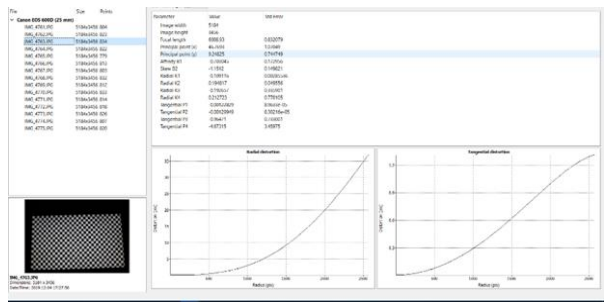

**Şekil 3.** Agisoft Lens sonuç ekranı

Kalibrasyon sonucuna elde edilen iç yönelteme elemanları ve parametrelerin Tablo 1 ve Tablo 2'de verilmiştir. Burada k1, k2, k3 ve k4 radyal distorsiyon parametreleri iken p1 ve p2 teğetsel distorsiyon parametreleridir.

İkinci uygulamada çekimlerde bir dijital kamera ile diğeri cep telefonu kamerası olmak üzere iki farklı cihaz kullanılmıştır. Cihazların özellikleri tablo 3'de verilmiştir.

Çalışmamız, çekim esnasında bazı özelliklerin değiştirilip karşılaştırmalara olanak sağlayacak şekilde yapılmıştır. Öncelikle dijital kameranın 28mm olan odak uzaklığı değiştirilerek 18 mm ve 34 mm iki farklı odak uzaklığında resim çekimleri yapılmıştır.

Odak uzaklığı küçüldükçe kenarlardaki maksimum hata artmakta, odak uzaklığı büyüdükçe bu hata azalmaktadır. Tüm durumlar için distorsiyon eğrisi aynı özelliktedir.

İkinci olarak çekim alanının değiştirilmesiyle oluşan değişmeleri tespit etmek amacıyla, Iphone 6 telefon kamerasıyla 19x11 ve 38x22 (satır x sütun) karelajlara sahip test alanının çekimleri yapılmıştır ve iki çekimde de aynı açı ve aynı yatay uzaklık çekimler net olarak yapılmadığı için değerlerin değişimi hakkında net bir değerlendirme yapılamamaktadır. Genel olarak ifade edilirse eğri ve maksimum distorsiyon hata miktarı yaklaşık aynı kalmıştır.

Farklı bir çalışma olarak üçüncü uygulamada, Canon EOS 600D cihazıyla 28 mm odak uzaklığında, karanlık ortamda tüm karelajları kapsayacak şekilde ekranın 4 kenarından ve 4 köşesinden, 1 adet de ekrana paralel şekilde en az 9 resim olacak şekilde toplam 20 adet resim çekimi yapılmıştır. Bu resimler Agisoft Lens programına aktarılarak kalibrasyon parametreleri ve distorsiyon eğrileri elde edilmiştir. Aynı işlem adımları Iphone 6 telefonunun kamerasıyla da yapılmıştır. Elde edilen sonuçlar doğrultusunda hassasiyet ve görüntüdeki sapma miktarlarını karşılaştırılmıştır.

#### **Tablo1.** Agisoft Lens distorsiyon parametreleri

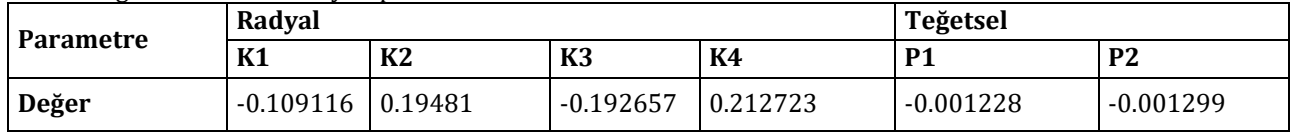

#### **Tablo 2**. Agisoft İç Yöneltme Elemanları

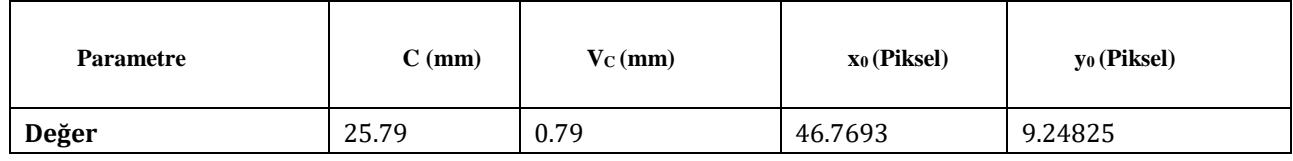

**Tablo 3.** Kullanılan Cihazların Özellikleri

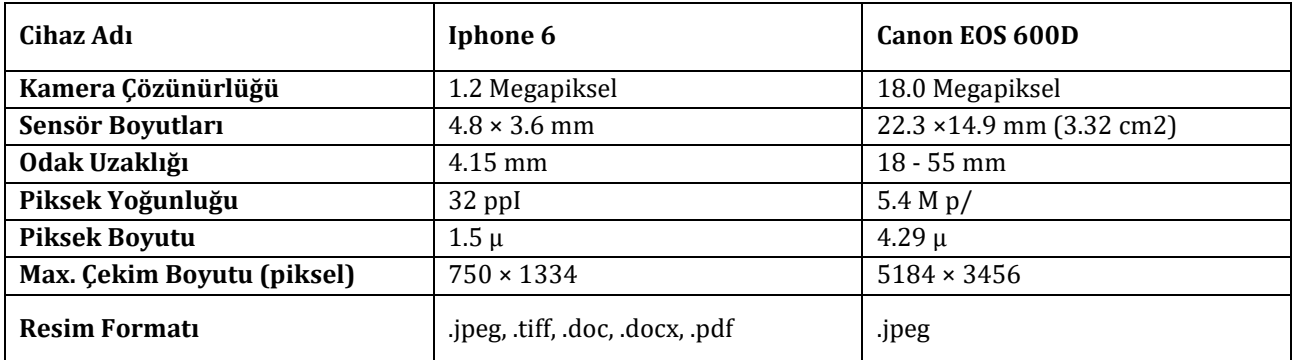

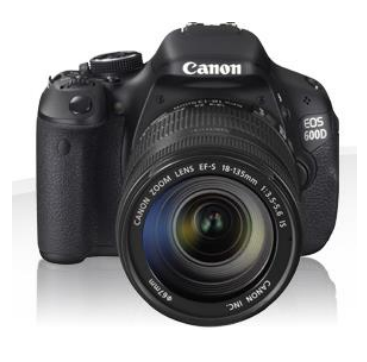

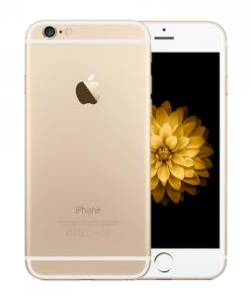

 $(a)$  (b)

**Şekil 4**. Canon EOS 600D (a) ve Iphone 6 Cep Telefonu (b)

**Tablo 4.** Dijital Kameranın odak uzaklığı değiştirilerek elde edilmiş kalibrasyon sonuçları

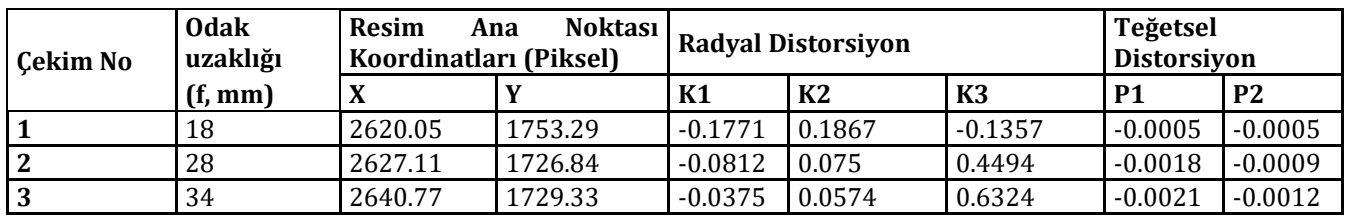

| Cihaz Adı             | $F$ (mm)          | Kullanılan<br><b>Resim Sayısı</b> | Resim<br><b>Bovutlari</b><br>(Piksel) | <b>Radyal Distorsiyon</b> |                |                |  |
|-----------------------|-------------------|-----------------------------------|---------------------------------------|---------------------------|----------------|----------------|--|
|                       |                   |                                   |                                       | K1                        | K <sub>2</sub> | K <sub>3</sub> |  |
| Iphone 6              | $4.15 \text{ mm}$ | 20 adet                           | 3264x2448                             | 0.0197                    | 0.4787         | $-2.0909$      |  |
| <b>CANON EOS 600D</b> | $28 \text{ mm}$   | 20 adet                           | 5184x3456                             | $-0.0812$                 | 0.075          | 0.4494         |  |

**Tablo 5.** Dijital Kamera İle Cep Telefonu Kamerası Karşılaştırma Sonuçları

Elde edilen veriler doğrultusunda, her iki kameraya ait radyal distorsiyon eğrisi farklı çizilmiş olsa da genel olarak aynı özellikleri taşımaktadır. Mertrik kameralar olmadığı için resim orta noktasından uzaklaşıp kenarlara gidildikçe düzgün bir şekilde artan parabolik özelliğe sahiptir.

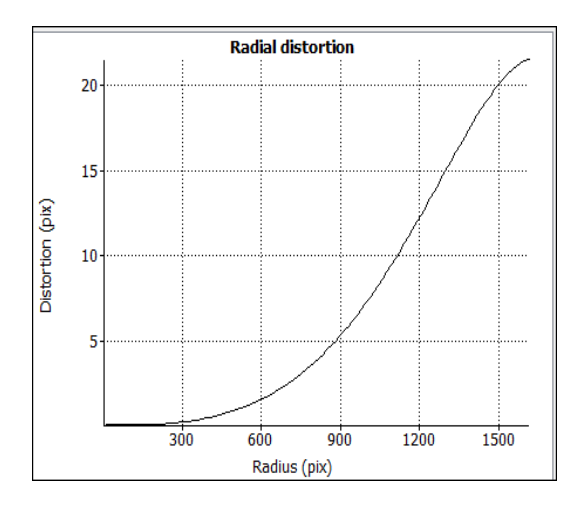

**Şekil 5.** Canon EOS 600D Kamerasının Radyal Distorsiyon Eğrisi

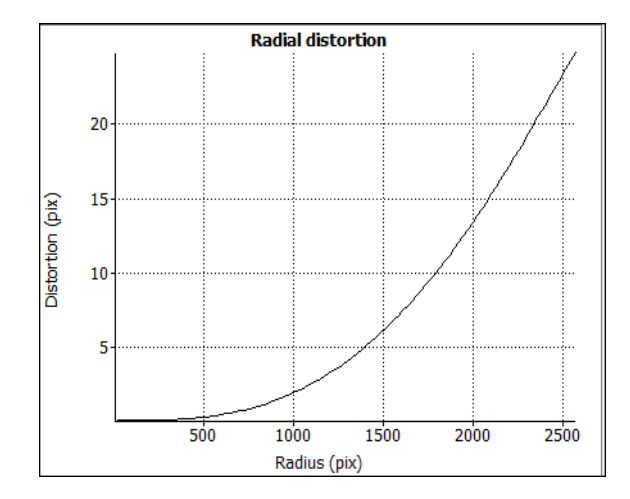

**Şekil 6.** Iphone 6 Cep Telefonu Kamerası Radyal Distorsiyon

Şekillerdeki distorsiyon eğrileri benzer özellik gösterse de orta noktadan köşe noktalarına doğru olan aynı uzaklıklar için, dijital kamera daha düşük distorsiyon miktarına sahiptir.

İki farklı kameradan alınan distorsiyon eğrilerine bakıldığında, her kameranın, objektifin kendine özgü distorsiyon eğrisi olduğu tespiti yapılır. Odak uzaklığının değiştirilmesi, objenin büyütülmesi, çekimi yapılan fotoğraf sayısının arttırılması ya da azaltılması gibi değişiklikler sonuç değerlerini ve standart sapmalarını değiştirse de distorsiyon eğrisinin görünümünü değiştirmez.

Sonuç olarak, elde edilen bu parametreler ile düzeltilmiş koordinatlar hesaplanır.

$$
r' = \sqrt{(x' - xo)^2 + (y' - yo)^2}
$$
  
(1)  

$$
\Delta r = r - r' = Ko + K1^*r' + K2^*r'^3 + K3^*r'^5
$$
  
(2)

Eşitlik 1 ve eşitlik 2 ile hesaplanır.

$$
dx = \frac{dr'}{r'} * x' \qquad x = x' \pm dx'
$$
  
(3)  

$$
dy = \frac{dr'}{r'} * y' \qquad y = y' \pm dy'
$$
  
(4)

Eşitlik 3'teki ve eşitlik 4'teki dx, dy düzeltmeleri; x,y düzeltilmiş koordinatları göstermektedir.

Yapılan çalışmanın amacında metrik olmayan dijital kameranın ve cep telefonunun kalibrasyonu yapılmış, elde edilen raporlar doğrultusunda her iki kamera karşılaştırılmıştır. Sonuç olarak dijital kameranın distorsiyon eğrisinin, cep telefonu kamerasından iyi olduğu tespit edilmiştir.

#### **3.2. Photomodeler Scanner**

Photomodelleri yazılımı yaygın olarak kullanılan fotoğraflardan 3B veriler ve görüntüler elde edilmesini sağlayan bir programdır. Elde edilen bu görüntülerden ölçümler yapılmasına olanak vermektedir. Arkeoloji, mimari, tıp, film, animasyon, inşaat gibi alanlarda oldukça kullanılan, bir programdır. Kullanılan kameraların kalibrasyon değerlerini hesaplayabilen ve resimlerin değerlendirmesini yapabilen bu programın kullanımı oldukça basittir.

Programın kurulu olduğu dosya içerisinde kalibrasyon kağıdı bulunmaktadır (Şekil 7). Bu kâğıdın çıktısı alınarak, ışıklı ortamda beyaz bir zemin üzerine yerleştirilir. Kalibrasyon kâğıdının 4 farklı cephesinden farklı konumlardan en 8 adet fotoğraf çekimi yapılır. Photomodeler Scanner yazılımı test alanı kalibrasyon yöntemini benzer iki

yöntemle yapabilmektedir. Bunlar tek kağıt ve çoklu kağıt yöntemidir. Tek kağıt kalibrasyonu test alanının A0 ya da A4 kağıdına çıktısı alınarak yapılmaktadır. Çoklu kağıt yönteminde ise test alanının A4 kağıdına birçok çıktısı alınarak yapılır. Çekilen resimler yazılıma yüklendiğinde yazılım hangi yöntemle kalibrasyon yapılacağını kendisi algılayabilmektedir ve başlayabilmektedir.

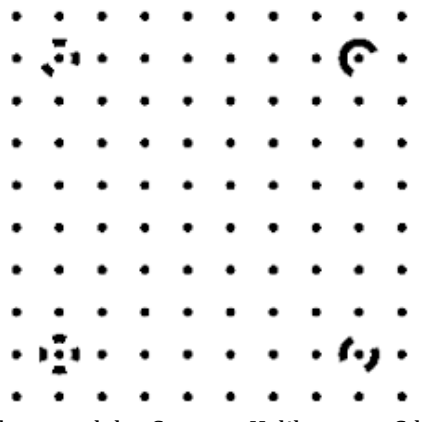

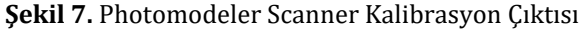

Program çalıştırılarak, yeni kalibrasyon projesi oluşturulur. Kameraya ait isim, zoom yapılıp yapılmadığına ait bilgi, kameranın türü vs. girildikten sonra, çekilen resimler programa yüklenir ve kalibrasyon işlemine başlanmış olur. İşlem gerçekleştikten sonra program kalibrasyon raporunu sunmaktadır. Çalışmada kullanılan kamera Nikon D3100 modelidir. Kamera özellikleri Tablo 6'da belirtildiği gibidir.

**Tablo 6.** Photomodeler Scanner Yazılımında Kalibre Edilen Fotograf Makinesi

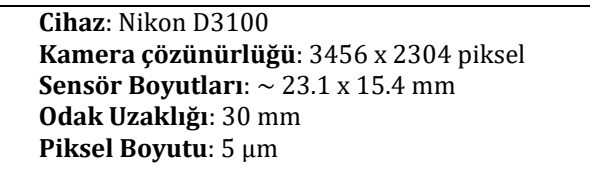

Bu çalışmada hangi fotoğrafta ne kadar noktanın görüldüğü ve fotoğraftaki pixellerin konumsal doğruluğu, yani fotoğraflar arasındaki bağıntı şekil 8 de gösterilmiştir*.* Bu sayı fotoğrafların durumuna göre daha az (karanlık, kontrast az olduğu durumlarda) veya daha fazla (yanlış algılanma,

düzeltilebilir) olabilir. Bulunan bilgilerden bazıları da sapma (deviation) değeri, kullanılan odak uzaklığıdır. Örmeğin 96 regular, 4 tane coded points, 30 mm odak uzaklığı ve sapma 0,000001 P2 ve P2 değerleri görülmektedir. Optik merkezinin koordinatları da X = 12.0694 µm ve Y = 7.8271 µm , fotoğraf çekerken kaplanan alan %78 ve K1, K2, K3, P1 ve P2 noktaların lens distorsiyonları bulunmaktadır.

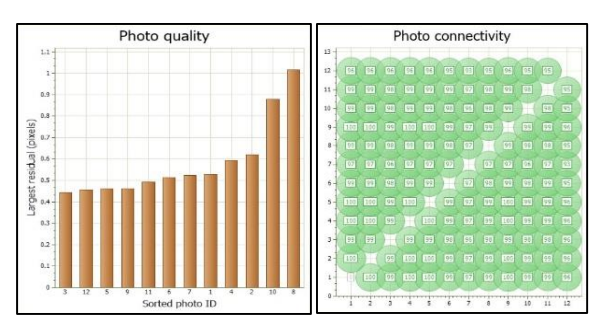

**Şekil 8.** Kalibrasyon fotoğraflarının durumu

#### **3.3. 3D Flow Zephyr**

Fotogrametrik değerlendirme amaçlı kullanılan bir yazılım olmasının yanı sıra kamera kalibrasyonu da yapılabilmektedir. Kamera kalibrasyonu için test alanı olarak Prosedürel Perlin Gürültüsü (Şekil 9) kullanılır. Diğer yazılımlarda alanın bir çıktısı alındıktan sonra fotoğraf çekilirken bu yazılımda alan bilgisayar ekranına yansıtılır ve ekrandan fotoğraf çekilir. Kullanılan Prosedürel Perlin gürültüsünde noktaların boyutu yaklaşık 2 mm ve noktaların sayısı belli değildir. Iphone 6 cep telefonu kamerası ile çekilen görüntüler üzerinden kalibrasyon gerçekleştirilmiştir.

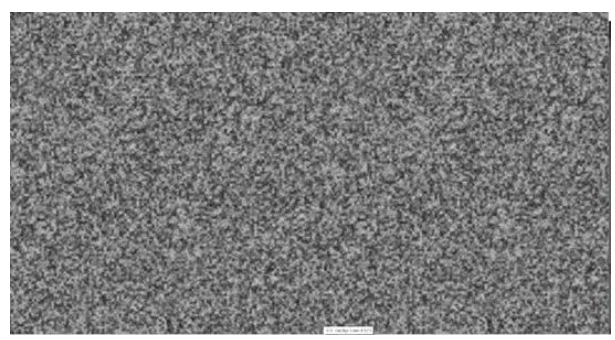

**Şekil 9.** Prosedürel Perlin Gürültüsü

| <b>Odak</b><br>Uzaklığı<br>(mm) | Resim<br>Ana<br><b>Noktasi</b> |         | Projeksiyon<br><b>Merkezi</b><br>Koordinatları<br>(piksel) |         | Distorsiyon Parametreleri |                           |                |           |           |
|---------------------------------|--------------------------------|---------|------------------------------------------------------------|---------|---------------------------|---------------------------|----------------|-----------|-----------|
|                                 | Koordinatları<br>(piksel)      |         |                                                            |         | Radyal                    |                           |                | Teğetsel  |           |
| $\mathbf c$                     | XF                             | YF      | XC                                                         | YC.     | K1                        | K <sub>2</sub>            | K <sub>3</sub> | <b>P1</b> | <b>P2</b> |
| 3.8                             | 3289.22                        | 3289.22 | 2289.05                                                    | 1738.41 | 0.0811311                 | $-0.215083 \mid 0.105092$ |                | $\theta$  | $\bf{0}$  |

**Tablo 7.** 3DF Zephyr Kalibrasyon Sonuçları

#### **3.4. MATLAB**

Matlab programında Camera Calibrator isimli uygulama kamera kalibrasyonu yapmaya olanak sağlar. Matlab programı açıldığında ilk olarak Command Window ve Workspace penceresi açılmakta olup APPS kullanılarak birçok uygulama listesi açılır. Buradan Camera Calibrator uygulaması seçilerek kalibrasyon başlatılır ve resimler eklenir. Daha iyi sonuçlar elde edebilmek için 10-20 adet resim çekilmesi önerilmektedir. Bu çalışmada da cep telefonu kamerası (Iphone 6) kullanılarak kalibrasyon gerçekleştirilmiştir.

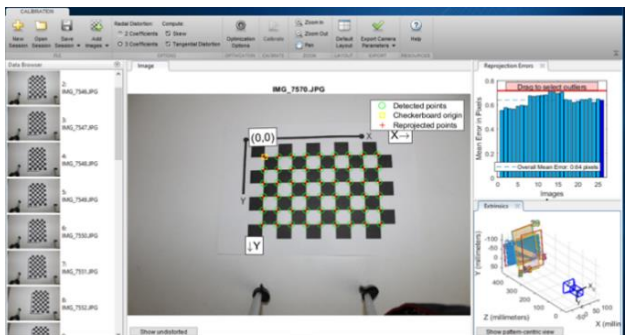

**Şekil 10.** MATLAB kalibrasyon uygulaması

Programa fotograf yükleme aşamasına geçmek için desen kenarının boyutu inç veya mm olarak açılan pencereye girilmesini istemektedir. Bu uygulamada desen kenar boyutu 21.75 mm olarak belirlendi. Program resimdeki her köşe noktasına otomatik olarak yapışarak işaretleme yapmakta ve fotoğraflardan mozaik oluşturmaktadır.

Aynı sayfada kalibrasyon için isteğe bağlı seçilmesi gereken radyal distorsiyon, skew ve teğetsel distorsiyon ifadeleri yer almaktadır. Radyal distorsiyon katsayısı için 2 veya 3 seçilebilir. Genellikle kalibrasyon için katsayının 2 seçilmesi yeterli olmaktadır. Fakat geniş açılı lenslerde olduğu gibi fazla bozulmalar da K3 parametresini dâhil etmek için, 3 katsayısı seçilebilir. Skew ifadesi kısaca basıklık olarak ifade edilebilir. Bazı kameraların merceklerinde kusurlar olmasından dolayı x ve y eksenlerinin birbirine tamamen dik olmaması durumudur. teğetsel distorsiyon, mercek ile görüntü düzleminin paralel olmaması durumunda oluşmaktadır.

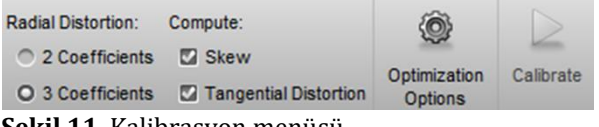

**Şekil 11**. Kalibrasyon menüsü

Şekil 11.de görülen Calibrate butonu çalıştırılarak kalibrasyon yapılır. Şekil 11'de ekranın sağ tarafındaki ortalama hata diyagramı ve çekimin yapıldığı ortama üç boyutlu simulasyon görüntü verilir.Bu çalışmada ortalama hata (Overall Mean Error) 0.64 piksel seviyesinde olup 0.64\*4.29**=**  0.0027 mm düzeyindedir. Elde edilen parametreler Export Camera Parameters butonu ile Command ekranına aktarılır. Bu değişkenler matrislerde saklanır.

#### **4. TARTIŞMA ve SONUÇLAR**

Kamera kalibrasyonu fotoğraflardan doğru metrik bilgiler çıkarabilmek ve güvenilir 3 boyutlu modeller üretebilmek için birinci işlem adımı olarak görülmektedir. Bu amaçla, yapılacak tüm fotogrametrik çalışmalarda öncelik olarak kamera sistemleri self-kalibrasyon (kullanıcı eliyle kalibrasyon) yöntemiyle (ışın demetleriyle blok dengelemesi) kalibre edilmelidir. Self-kalibrasyon yönteminin matematik modeli, temel olarak (colinearity principle) eşdüzlemlilik denklemleri temel alınır. Endüstiryel yazılımlarda kullanıcı kalibre edilen fotoğraf makinesinin, iç yöneltme elemanları (X0, Y0, c), mercek distorsiyon katsayıları  $(k_1, k_2, k_3$  ve p<sub>1</sub>, p<sub>2</sub>) ve piksel boyutları olmak üzere sonuç almaktadır. Kalibrasyon işlemin sonucunda, kameraların asal noktanın koordinatları, gerçek odak uzaklığı, distorsiyon parametreleri ve ek parametreler belirlenir.

Her objektifin kendine özgü bir distorsiyon eğrisi vardır. Bir objektifin distorsiyon eğrisi mevcut ise fotoğraf üzerindeki herhangi bir noktadaki distorsiyon hatası ve değeri bulunabilmektedir. Bu çalışmada elde edilen distorsiyon eğrisinin maksimum olduğu değer resim kenarlarında (+35 mikron ) iken minumum olduğu değer (0 mikron) resim orta noktasında oluşmaktadır. Yani distorsiyon eğimiz artan fonksiyon şeklindedir. Bunun anlamı ise resim kenarlarına doğru artan bir distorsiyon eğrisi değişimini göstermektedir. Bu istenmeyen bir durumdur. Bu durum laboratuvarlarda esas uzaklıkta (c ) yapılan küçük değişmeler ile distorsiyon hatası resim üzerindeki dağılımı istenilen biçimde düzenlenebilmektedir.

Çalışma, çekim esnasında bazı özelliklerin değiştirilip karşılaştırmalara olanak sağlayacak şekilde yapılmıştır. Öncelikle dijital kameranın 28mm olan odak uzaklığı değiştirilerek 18 mm ve 34 mm iki farklı odak uzaklığında resim çekimleri yapılmıştır. Odak uzaklığı küçüldükçe kenarlardaki maksimum hata artmakta, odak uzaklığı büyüdükçe bu hata azalmaktadır. Tüm durumlar için distorsiyon eğrisi aynı özelliktedir. İkinci olarak çekim alanının değiştirilmesiyle oluşan değişmeleri tespit etmek amacıyla, Iphone 6 telefon kamerasıyla 19x11 ve 38x22 (satır x sütun) karelajlara sahip test alanının çekimleri yapılmıştır ve iki çekimde de aynı açı ve aynı yatay uzaklık çekimler net olarak yapılmadığı için değerlerin değişimi hakkında net bir değerlendirme yapılamasa da genel olarak eğri ve maksimum distorsiyon hatası miktarı yaklaşık aynı kalmıştır.

Elde edilen veriler doğrultusunda, her iki alette radyal distorsiyon eğrisi farklı çizilmiş olsa da genel olarak aynı özellikleri taşımaktadır. Resim orta noktasından uzaklaşıp kenarlara yaklaştıkça düzgün bir şekilde artan parabolik özelliğe sahiptir.

İki farklı kameradan alınan disttorsiyon eğrilerine bakıldığında, her kameranın, objektifin kendine özgü distorsiyon eğrisi olduğu tespiti yapılır. Odak uzaklığının değiştirilmesi, objenin büyütülmesi, çekimi yapılan fotoğraf sayısının arttırılması ya da azaltılması gibi değişiklikler sonuç değerlerini ve standart sapmalarını değiştirse de distorsiyon eğrisinin görünümünü değiştirmez.

Bu çalışmada her çekim için mümkün olduğunca ışık, çekim açısı, cisme uzaklık gibi şartların aynı olması amaçlanmıştır. Bu nedenle karşılaştırmalar kabaca, genel görünüş olarak yapılmıştır.

Sonuç olarak çalışmada, kamera kalibrasyonu ve sonuç değerleri hakkında veriler toplanmış, iki cihaz arasında karşılaştırmalar yapılarak konunun önemli noktaları belirtilmiştir.

#### **KAYNAKÇA**

Ahmad, A. ve Chandler, J.H., : 1 Photogrammetric Capabilities of the Kodak DC40, DCS420 and DCS460 Digital Cameras, Photogrammetric Record, (1999) 16(94)

De la Escalera, A., and Jose María A. "Automatic chessboard detection for intrinsic and extrinsic camera parameter calibration." *Sensors* 10.3 (2010): 2027-2044.

Dubská, Markéta, et al. "Fully automatic roadside camera calibration for traffic surveillance." *IEEE Transactions on Intelligent Transportation Systems* 16.3 (2014): 1162-1171.

Douskos, V., et al. "FAUCCAL: An open source toolbox for fully automatic camera calibration." *XXII CIPA Symposium on Digital Documentation, Interpretation & Presentation of Cultural Heritage, Kyoto, Japan*. 2009.

Egels, Y. (2001). Digital photogrammetry. CRC Press.

E. Uçar, ve B. Ergün, (2004) Fotogrametride üç boyutlu şehir modelleme teknikleri ve CBS kullanımı, Harita Dergisi, Cilt 132, 48-56 sn.

Hornberg, A. (Ed.). (2017). Handbook of machine and computer vision: the guide for developers and users. John Wiley & Sons.

Gürbüz, H., Fotogrametriye Giriş Konya Devlet Mügendislik ve Mimarlık Akademisi No: 16, Konya, 1982

Luhmann, T., Fraser, C., & amp; Maas, H. G. (2016). Sensor modelling and camera calibration for close-range photogrammetry. ISPRS Journal of Photogrammetry and Remote Sensing, 115, 37-46.

Özdemir, E., and Z. Duran. (2019) POPÜLER KAMERA KALİBRASYONU YAZILIMLARININ KARŞILAŞTIRILMASI. TUFUAB IX. Teknik Sempozyumu

Ramalingam, S., and Peter S.. "A unifying model for camera calibration." *IEEE transactions on pattern analysis and machine intelligence* 39.7 (2016): 1309- 1319.

Yılmaztürk, F., and Külür ., S., (2010). Sayısal Kameraların Self-Kalibrasyonu için Bir Yazılım Tasarımı. Harita Dergisi, 144 (50)

Yılmaztürk, F., and TERZİ., N., U., "İnşaat Mühendisliği Malzeme Testi Uygulamaları İçin Fotogrametrik Bir Sistem Tasarımı." *Geomatik* 3.2 (2018): 108-119.

Yıldız, F., Karabörk, H., Yakar, M. ve Yılmaz, H. M., Yersel Fotogrametride Kullanılan Metrik Olmayan Dijital Kameraların Kalibrasyonunda Kullanılan Yazılımların İncelenmesi Üzerine Bir Çalışma, (2005): Harita Dergisi, Sayı 134, 61-70.

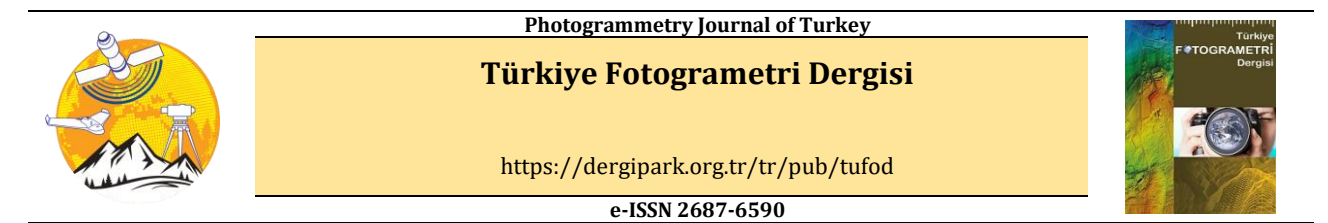

#### **PPK GNSS Sistemine Sahip İnsansız Hava Araçları İle Elde Edilen Fotogrametrik Ürünlerin Doğruluğunun Farklı Yaklaşımlarla İrdelenmesi**

#### **Tarık Türk\*1, Taylan ÖCALAN<sup>2</sup>**

*<sup>1</sup>Sivas Cumhuriyet Üniversitesi, Mühendislik Fakültesi, Harita Mühendisliği Bölümü, Sivas, Türkiye <sup>2</sup>Yıldız Teknik Üniversitesi, İnşaat Fakültesi, Harita Mühendisliği Bölümü, İstanbul, Türkiye*

**Anahtar Kelimeler ÖZ** İnsansız Hava Aracı Fotogrametri Post-Processing Kinematik Günümüzde, İnsansız Hava Aracı (İHA) fotogrametrisi ile Yer Kontrol Noktası (YKN) kullanılarak yüksek doğrulukta orto-görüntü, nokta bulutu ve Sayısal Yüzey Modeli (SYM) gibi fotogrametrik ürünler üretilebilmektedir. Bununla birlikte, ölçü sonrası veri değerlendirme (Post Processing Kinematic - PPK) ve/veya Gerçek Zamanlı Kinematik (Real Time Kinematic-RTK) konumlama modunda çalışan GNSS alıcı/antenine sahip İHA'lar ile YKN kullanılmadan, doğrudan hassas konum belirleme ile yüksek doğrulukta orto-görüntüler, nokta bulutları ve SYM'ler üretilebilmesi yönünde araştırmalar yapılmaktadır. Bu çalışmada, Sivas Cumhuriyet Üniversitesi Yerleşkesi sınırları içerisine 9 adet YKN tesis edilip işaretlendikten sonra, İHA ile fotogrametrik amaçlı uçuş gerçekleştirilmiştir. Uçuş sonucunda elde edilen görüntüler Pix4D fotogrametrik değerlendirme yazılımında YKN'li ve YKN'siz olmak üzere farklı yaklaşımlar ile değerlendirilmiştir. YKN kullanılarak üretilen orto-görüntünün doğruluğu yatayda 3,6 cm, düşeyde ise 5 cm olarak elde edilmiştir. Çalışma alanına yakın sabit GNSS istasyonu referans alınarak (görece kısa baz) YKN'siz yapılan değerlendirme sonucunda üretilen orto-görüntünün doğruluğu yatayda 4.5 cm, düşeyde ise 9 cm iken; çalışma alanına uzak SIVS isimli TUSAGA-Aktif GNSS istasyonu referans alınarak (görece uzun baz) YKN'siz yapılan değerlendirme sonucunda ise orto-görüntünün doğruluğu yatayda 9.1 cm, düşeyde 8.9 cm olarak elde edilmiştir. Sonuç olarak, İHA'lar ile yapılan çalışmalarda herhangi bir YKN kullanılmaksızın yüksek doğrulukta (<= 10 cm) fotogrametrik ürünlerin elde edilip edilemeyeceği araştırılmıştır. Elde edilen sonuçlar dikkate alındığında, gerçekleştirilecek çalışmanın amacı ve niteliğine uygun olarak, farklı doğruluk seviyelerinde fotogrametrik ürünlerin elde edilmesinde YKN kullanılmadan gerçekleştirilen yaklaşımların potansiyel taşıdığı tespit edilmiştir.

#### **Examining the Accuracy of Photogrammetric Products Obtained by Unmanned Aerial Vehicles havingPPK GNSS System with Different Approaches**

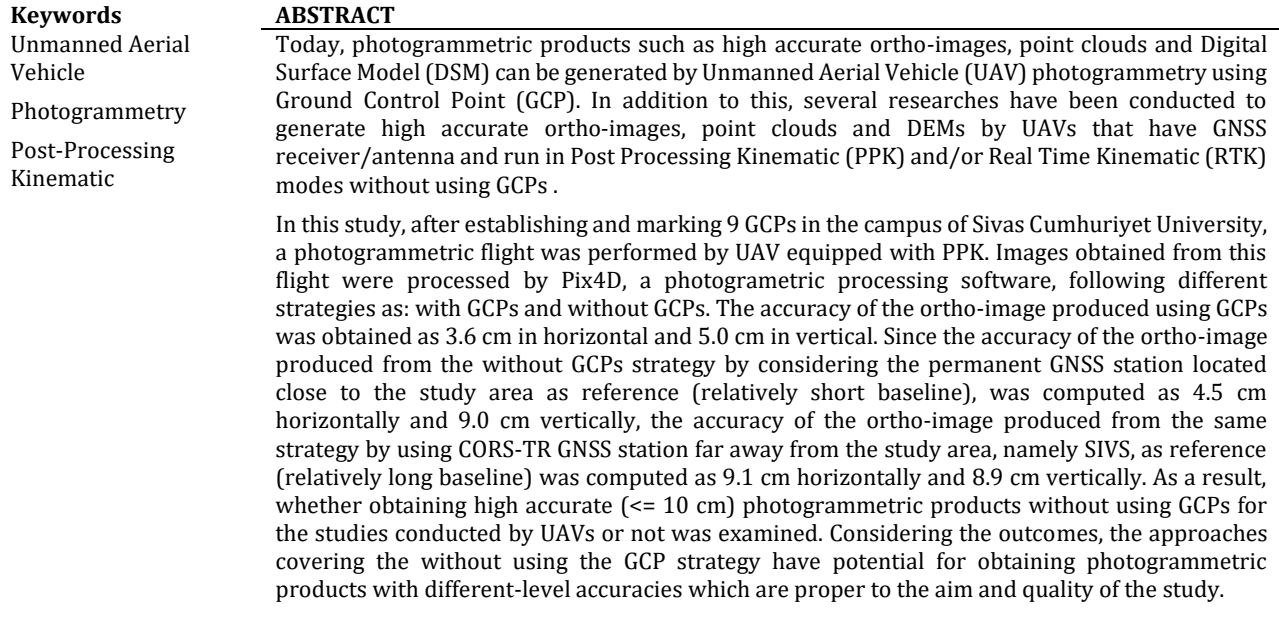

#### **\*Sorumlu Yazar**

\*(tarikturk@gmail.com) ORCID ID 0000 – 0002 – 2671 – 7590 (tocalan@yildiz.edu.tr) ORCID ID 0000 – 0003 – 0861 – 013X

#### **1. GİRİŞ**

İnsansız Hava Aracı (İHA) sistemleri her geçen gün hızlı bir şekilde gelişmekte, bu kapsamda İHAfotogrametrisi klasik fotogrametri ile uzaktan algılama yöntemlerine önemli bir alternatif haline gelmektedir. Bu sistemler, yalnız fotogrametrik ve uzaktan algılama uygulamalarında değil, tarımsal ve çevresel uygulamalar (Zarco-Tejada, vd., 2012), istihbarat, takip ve keşif görevleri (Molina, vd., 2012), havadan gözlemleme (Merz and Chapman, 2011), kültürel miras (Rinaudo, vd., 2012), geleneksel haritalama ve geomatik (Seki vd., 2017; Ulvi, 2018; Yılmaz vd., 2018), fotogrametrik kadastro uygulamaları (Manyoky, vd., 2011) gibi farklı alanlarda da etkin biçimde kullanılmaktadır (Birdal vd., 2016; Birdal vd., 2017). Dünya'nın birçok ülkesinde bu sistemlerin yaygın olarak kullanımına yönelik hukuki ve teknik altyapılar hazırlanmaktadır. Bu kapsamda, ülkemizde de 26 Haziran 2018 tarihinde Resmi Gazete'de yayınlanarak yürürlüğe giren güncellenen Büyük Ölçekli Harita ve Harita Bilgileri Üretim Yönetmeliği'nin 45. maddesi uyarınca Tapu ve Kadastro Genel Müdürlüğü (TKGM) ile Maden ve Petrol İşleri Genel Müdürlüğü (MAPEG) tarafından kullanılacak haritaların İHA Sistemleri ile üretimine ve kontrol edilmesine yönelik mevzuatlar yayınlanmıştır.

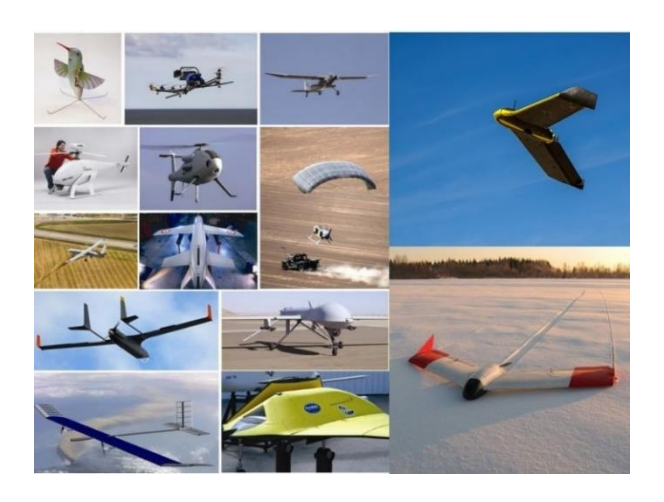

**Şekil 1.** İHA türleri (Birdal, 2016'dan uyarlanmıştır)

İHA sistemleri; genel olarak insansız hava platformları, yer istasyonları ve iletişim bağlantılarından oluşmaktadır. Bunlar, İHA sistemlerinin temel bileşenleri olarak kabul edilirler. İHA sistemleri uygulamalarında elde edilen görüntülerin coğrafi konumlandırma işlemine tabi tutulması gerekmektedir. Bu işlem, dolaylı olarak Yer Kontol Noktalarının (YKN) (D'oleire-Oltmanns vd., 2012; Birdal, 2016) kullanımıyla ya da doğrudan konum belirleme sistemi yardımıyla (Turner vd., 2014; Nagai vd., 2009; Zhang vd., 2019; Tomaštík vd., 2019) gerçekleştirilebilmektedir. Orto-görüntülerin üretiminde YKN kullanımının zaman, maliyet ve

işgücü gibi ölçütler açısından olumsuz bir unsur olması ve tam anlamıyla gerçek-zamanlı elde edilememesi, doğrudan konum belirlemeye yönelik bir eğilim oluşmasını sağlamıştır (Eling vd., 2014). Bu nedenle İHA sistemlerinden elde edilen<br>görüntülerin coğrafi konumlandırma islemi. coğrafi konumlandırma işlemi, İHA'daki GNSS alıcısı/anteni teknik özelliklerine bağlı olarak PPK ve/veya RTK konumlama özelliklerinde olabilmektedir. İHA sistemlerinin gerçek zamanlı coğrafi konumlandırılmasında kullanılan Gerçek Zamanlı Kinematik (Real-Time Kinematic-RTK) ölçme tekniği, aynı zamanda uçuşta toplanan kinematik ham GNSS verisinin Ölçüm Sonrası Kinematik Değerlendirme (Post Processing Kinematic-PPK) tekniğiyle de analizine imkan tanıyarak, GNSS ile konumlamada bütünsel olanak sağlamaktadır. İHA'larda bu yöntemin kullanılması ile doğruluk, zaman, maliyet ve işgücü açısından en uygun sonuçlar elde edilebilmektedir.

Örneğin tek frekanslı kod (pseudorange) ölçülerinin kullanıldığı temel diferansiyel GNSS (DGNSS) tekniğinde birkaç desimetre civarında bir konum doğruluğu elde edilirken, çift frekans ve taşıyıcı faz (carrier phase) ölçülerinin kullanıldığı gerçek zamanlı kinematik (RTK) tekniklerde ise santimetre seviyesinde konum doğruluğu elde edilebilmektedir (Öcalan, 2015). Bu yönüyle klasik-RTK ve ağ-RTK teknikleri gerçek zamanlı jeodezik çalışmalarda kullanıcılar için vazgeçilmez olmuştur (Rizos vd., 2012). Bu durum son onbeş yıldır birçok devlet, organizasyon ve ticari kuruluş tarafından RTK kullanıcılarını desteklemek amacıyla CORS (Continuously Operating Reference Stations) olarak adlandırılan ve aktif olarak çalışan sabit GNSS referans istasyonu ağlarının kurulmasına ve ağ-RTK tekniğinin farklı matematiksel düzeltme modellerinin (VRS, FKP, MAC, PRS) geliştirilmesine katkıda bulunmuştur (Öcalan, 2015). Gelişmiş ve gelişmekte olan ülkelerde sayıları giderek artan bu ağların kullanımının yaygınlaşması tüm RTK kullanıcılarına önemli faydalar sunmaktadır. GNSS uygulamalarına yeni bir anlayış getiren, veri aktarım ve iletişim donanımlarının tümüyle gerçek zamanda, anlık ya da tanımlı küçük gecikme zaman dilimlerinde tüm kullanıcılara hizmet verecek şekilde düzeltme verilerini yayınlayan CORS ağları, genellikle ulusal ya da yerel ölçekte faaliyet göstermektedir (Öcalan, 2015). Türkiye'de ise kısaca TUSAGA-Aktif ismiyle anılan ve Ağ-RTK ilkesine göre çalışan CORS sistemi gerçek zamanlı GNSS uygulamalarında yaygın olarak kullanılmaktadır.

#### **1.1. Gerçek Zamanlı Kinematik (RTK) Yöntem**

GNSS'e dayalı yüksek doğrulukta gerçek zamanlı konum belirleme uygulamaları temel olarak çift/çoklu frekans GNSS alıcıları kullanılarak, taşıyıcı faz (carrier phase) ölçüleri ile gerçekleştirilmektedir (Kahveci vd., 2011). RTK yöntemi temel olarak klasik-RTK ve ağ-RTK (CORS tekniği) olarak ikiye ayrılmaktadır. İHA ile gerçekleştirilen RTK tabanlı

uygulamalar genel anlamda görece kısa baz uzunluğu kullanımı amaçlı klasik-RTK ile yapılmaktadır. Çalışma alanı içerisinde yada yakınında koordinatı iyi bilinen bir referans noktasına (base) kurulan sabit GNSS alıcısı, veri iletişim bağlantısı aracılığıyla İHA sistemindeki alıcıya düzeltme verisi göndermektedir. Böylece kinematik hareket sağlayan İHA sisteminin gerçek zamanda cm düzeyindeki konumu belirlenebilmektedir. Çalışmada kullanılan sabit nokta aynı zamanda İHA'dan elde edilecek fotogrametrik ürünlerin datum tanımında da kullanılmaktadır. Şekil-2 temsili olarak İHA/RTK sisteminin kullanımını göstermektedir.

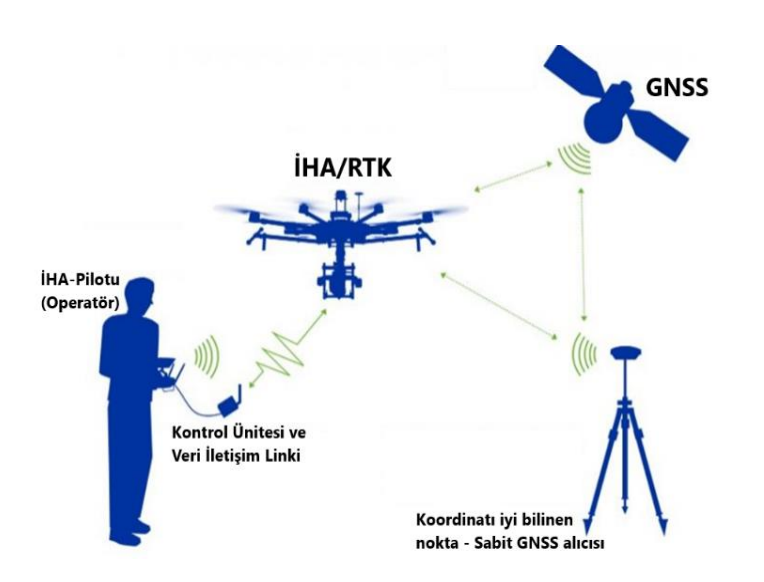

**Şekil 2.** RTK GNSS alıcı/anten özelliğine sahip İHA'ların temel çalışma ilkesi (URL 1)

#### **1.2. Ölçüm Sonrası Kinematik (PPK) Değerlendirme Yöntemi**

GNSS literatüründe "post-processing" terimi, GNSS gözlemlerinin elde edilmesinden sonra farklı nitelikteki yazılımlarla (ticari, bilimsel, web tabanlı<br>vb.) büro ortamında ölcme verisinin vb.) büro ortamında ölçme değerlendirilmesi ve analizi işlemi olarak tanımlanırken, bu terim İHA sistemleri uygulamalarında kinematik uçuş GNSS verisinin büroda analizini ifade etmekte ve kısaca PPK olarak adlandırılmaktadır. Bu yöntemde de aynı RTK uygulamalarına benzer şekilde çalışma alanı içerisinde yada yakınında koordinatı iyi bilinen bir referans noktasına (base) sabit GNSS alıcısı kurulmaktadır. Sabit alıcı statik gözlem yaparken, İHA üzerindeki alıcı kinematik gözlem yapmaktadır. Daha sonra İHA ile elde edilen kinematik GNSS verisi, bağıl (rölatif) konumlama ilkesine dayalı olarak sabit nokta koordinatına dayalı olarak epok epok analiz edilmektedir. PPK yöntemi bu bağlamda kısaca İHA ile kinematik GNSS gözlemlerinin toplanması ve bu gözlemlerin daha sonra büroda farklı nitelikteki

yazılımlar ile değerlendirilerek, yüksek doğrulukta baz bileşenlerinin ve/veya nokta koordinatlarının elde edilmesidir (Kahveci vd., 2011). Sonuç olarak PPK yöntemi ile ölçü sonrası İHA sistemi ile elde edilen görüntülerin coğrafi konumlandırma işlemi hassas olarak sağlanmaktadır.

**Tablo 1.** Gerçek zamanlı kinematik (RTK) yöntem ve ölçüm sonrası kinematik değerlendirme (PPK) yöntemleri arasındaki temel farklar (Kahveci vd., 2011'den uyarlanmıştır)

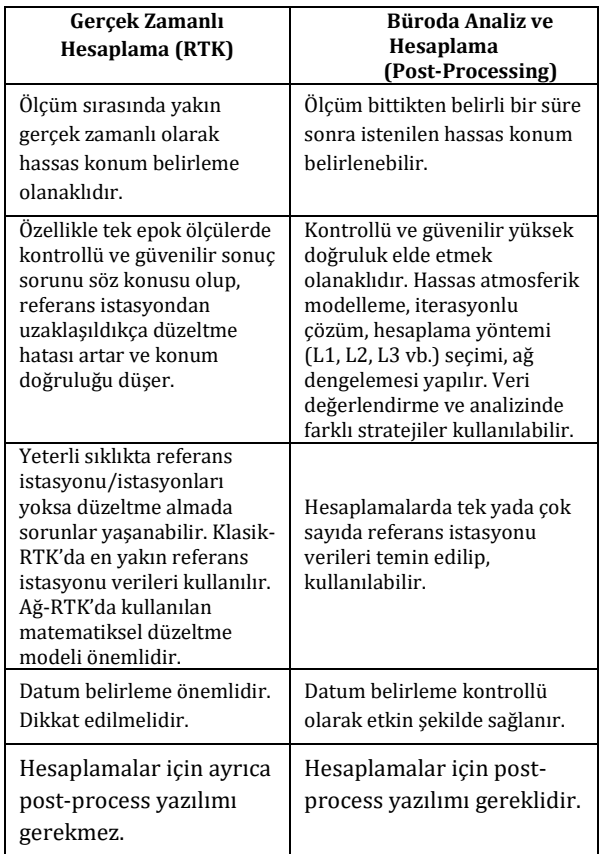

#### **2. KULLANILAN VERİLER VE YÖNTEM**

Gerçekleştirilen bu çalışmada, İHA' lardan elde edilen verilerle üretilen Sayısal Yüzey Modeli (SYM), nokta bulutu ve orto-görüntü gibi fotogrametrik ürünlerin, farklı disiplinler yada disiplinlerarası çalışmalarda yüksek doğruluk gerektiren uygulamalar (<= 10 cm) için kullanılabilirliği, kısa ve uzun baz PPK konumlama modu analizleri ile YKN'li ve YKN'siz yaklaşımlarla araştırılmıştır. Bu amaçla çalışma kapsamında izlenen işlem adımları Şekil 3'de gösterilmektedir.

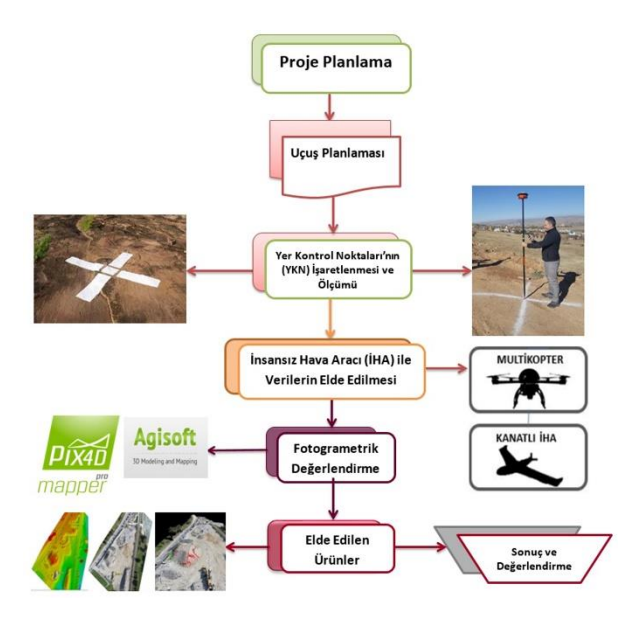

**Şekil 3.** İHA fotogrametrisinde izlenen temel işlem adımları

#### **2.1. Çalışma Alanı**

Bu çalışmada Sivas Cumhuriyet Üniversitesi yerleşkesi uygulama alanı olarak belirlenmiştir (Şekil 4). Bu alan yaklaşık olarak 600 hektar civarındadır.

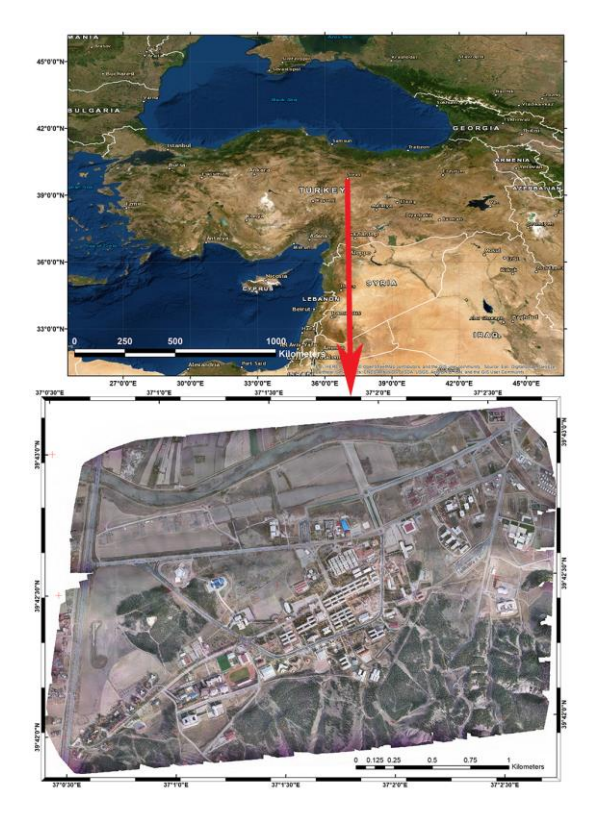

**Şekil 4.** Çalışma alanı: Sivas Cumhuriyet Üniversitesi Yerleşkesi

#### **2.2. Arazi Çalışması ve Verilerin Elde Edilmesi**

Çalışmada ilk olarak proje planlaması yapılmıştır. Bu kapsamda öncelikle çalışma alanına

mümkün olduğunca homojen olarak dağılacak şekilde 9 adet YKN tesis edilmiştir (Şekil 5). Ardından bu YKN'lerin zemin işaretlemeleri<br>yapılarak görüntü üzerinden kolaylıkla görüntü üzerinden kolaylıkla belirlenebilmeleri sağlanmıştır. Tesis edilen tüm YKN'lerin konumu TUSAGA-Aktif (CORS-TR) sisteminden faydalanarak GNSS ağ-RTK VRS yöntemiyle gerçek zamanlı olarak elde edilmiştir. Elde edilen konum bilgileri Tablo 2'de verilmektedir.

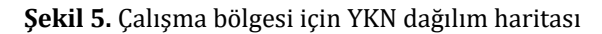

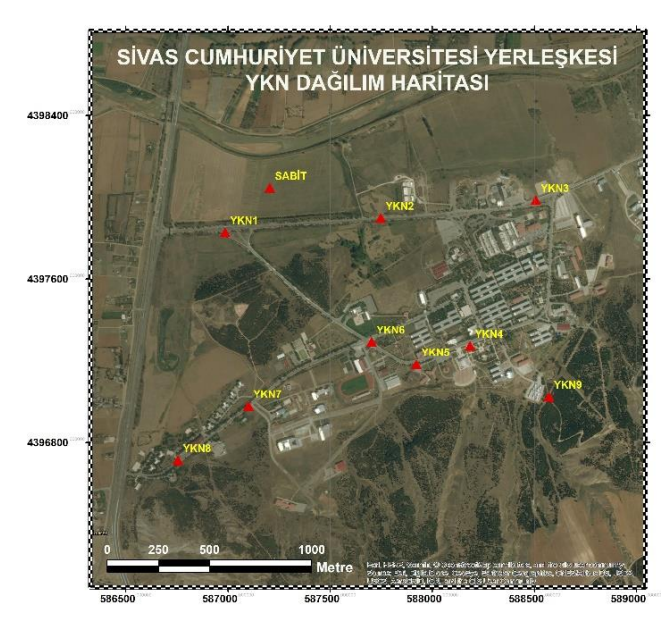

**Tablo 2.** YKN ve sabit istasyon noktalarının konum bilgileri

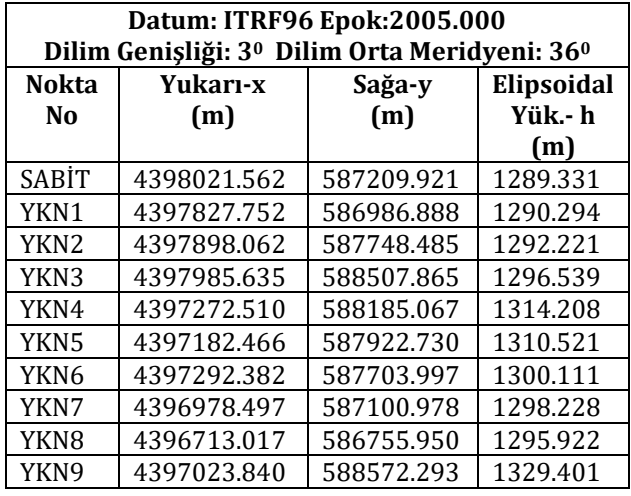

Çalışma alanında gerçekleştirilen uçuş 3.37 cm Yer Örnekleme Aralığı (YÖA-GSD), % 80 boyuna bindirme oranı, % 60 enine bindirme oranı olacak şekilde planlanmış ve tek bir uçuş ile toplam 1170 adet görüntü elde edilmiştir.

Çalışma kapsamında kullanılan İHA sistemi marka/modeli C-Astral Bramor PPX'dir. Bu sisteme ait teknik bilgiler aşağıda sunulmuştur.

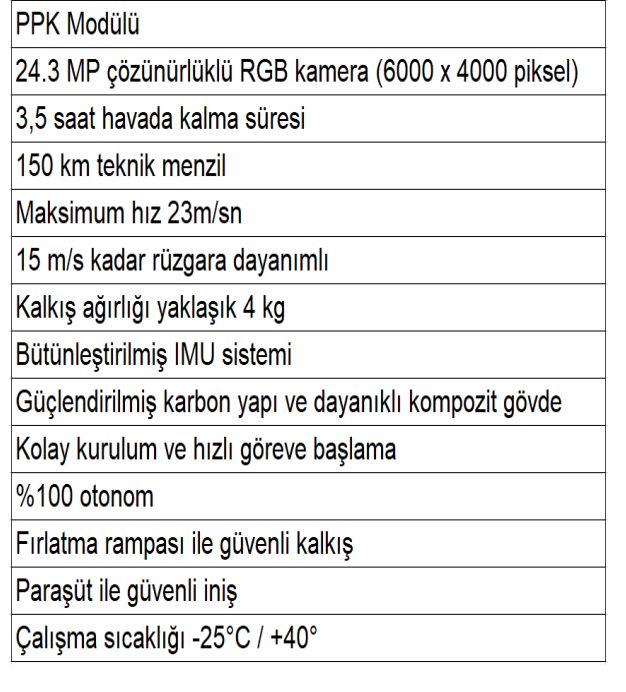

#### **2.3. Verilerin Değerlendirilmesi ve Analizi**

Arazi çalışmalarından elde edilen görüntülerin değerlendirilmesinde Pix4D Mapper Pro 4.3.33 fotogrametrik değerlendirme yazılımı kullanılmıştır. Değerlendirme yapılırken aşağıda belirtilen iki yaklaşım uygulanmıştır.

- YKN'ler kullanılarak fotogrametrik değerlendirme
- YKN'ler kullanılmadan fotogrametrik değerlendirme
	- o Çalışma alanı içerisine tesis edilen sabit referans noktası kullanılarak (kısa baz) PPK çözümü
	- o TUSAGA-Aktif SIVS sabit referans istasyonu kullanılarak (uzun baz) PPK çözümü

YKN'ler kullanılarak yapılan değerlendirme esnasında standart İHA fotogrametrisi işlem adımları uygulanmıştır. YKN'ler kullanılmadan yapılan değerlendirmede ise İHA'dan elde edilen kinematik gözlem verileri ile çalışma alanındaki sabit istasyon statik gözlem verisi referans alınarak (kısa baz) PPK çözümü gerçekleştirilmiştir. Kısa baz çözümünde kullanılan referans istasyonu statik verisi uçuş süresine eşit nitelikte yaklaşık 70 dakikalık gözlem bilgilerini içermektedir. Daha sonra ise İHA'dan elde edilen kinematik verilerle Sivas il sınırı içerisinde yer alan SIVS isimli TUSAGA-Aktif istasyonu referans alınarak (uzun baz) PPK çözümü gerçekleştirilmiştir. Bu çözüm için uçuş süresini kapsayan 24 saat ve 1 sn aralıklı RINEX formatındaki SIVS istasyonu statik gözlem verisi kullanılmıştır. Yapılan kısa ve uzun baz PPK çözümleri için IGS final (sp3) uydu yörünge bilgileri kullanılmıştır.

#### **3. BULGULAR VE TARTIŞMA**

Yukarıda belirtilen her iki yaklaşımın fotogrametrik değerlendirme yazılımında uygulanmasıyla çalışma alanına ait nokta bulutu, SYM (DSM) ve orto-görüntü (Şekil 6) elde edilmiştir.

İki farklı yaklaşımın uygulanması sonucunda elde edilen karesel ortalama hata (RMSE) değerleri Tablo 3'de sunulmaktadır.

**Şekil 6.** Sivas Cumhuriyet Üniversitesi yerleşkesine ait orto-görüntü

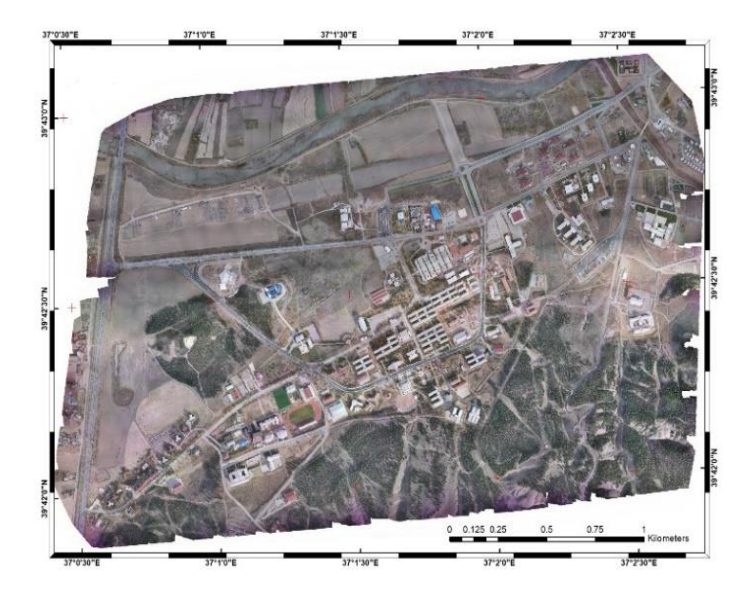

**Tablo 3.** Değerlendirme türüne göre elde edilen karesel ortalama hata (RMSE) değerleri

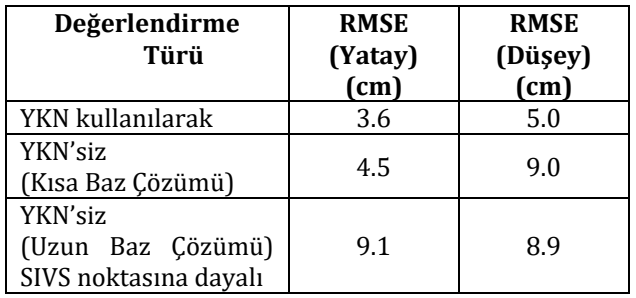

Elde edilen RMSE değerleri literatürde yapılan benzer çalışmalarla karşılaştırılmıştır. Tomaštík vd. (2019) tarafından 300 metre yükseklik farkının bulunduğu ve bitki örtüsünün orman olduğu çalışma alanında farklı stratejlerle uçuş yapılmıştır. Bu çalışmada YKN (4 ve 9 adet olmak üzere iki farklı yaklaşım) kullanılarak ve YKN kullanılmadan (PPK yöntemiyle) üretilen ortogörüntü ve Sayısal Yüzey Modeli (YM) gibi ürünlerin arazide belirlenen kontrol noktalarıyla (check point) karşılaştırılması sonucunda RMSE değerleri elde edilmiştir. 9 YKN kullanılarak elde edilen RMSE değerleri yatayda 8 cm ile 20 cm arasında iken, düşeyde 16 cm ile 62 cm arasındadır. YKN kullanılmadan (PPK yöntemiyle) elde edilen RMSE değerlerine bakıldığında ise, yatayda 6 cm ile 9 cm arasında değişmekte iken düşeyde 8 cm ile 15 cm arasında olduğu tespit edilmiştir. Bu makale kapsamında elde edilen RMSE değerleri ile söz konusu çalışmada elde edilen değerler karşılaştırıldığında; 9 YKN kullanarak elde edilen sonuçlarda hem yatayda hem de düşeyde çalışmamızın daha doğru sonuç verdiği, PPK çözümüyle (YKN siz) edilen sonuçlarda ise yaklaşık benzer sonuçların çıktığı görülmektedir. Bunun en önemli nedenlerinden biri olarak literatürdeki çalışmanın ormanlık alanda gerçekleştirilmesi gösterilebilir.

#### **4. SONUÇ VE ÖNERİLER**

Kullanım ve uygulama alanı giderek artan GNSS teknolojisinde hassas ve yüksek doğrulukta konum bilgisinin elde edilmesi için geleneksel olarak bağıl konum belirleme tekniklerinin kullanıldığı bilinmektedir. Günümüzde mutlak anlamda yüksek doğruluk sağlayan GNSS-PPP (Precise Point Positioning) gibi alternatif konum belirleme teknikleri geliştirilse de, bağıl konumlamaya dayalı İHA uygulamaları geomatik/harita disiplini çalışmalarında etkinliğini sürdürmektedir.

Buna karşın önümüzdeki süreçte İHA uygulamalarında mutlak anlamda doğrudan konumlandırma yönteminin; kullanıcılar için zaman, maliyet, doğruluk ve işgücü gibi ölçütler dikkate alındığında sağladığı faydalar açısından ön plana çıkarak giderek yaygınlaşacağı da öngörülmektedir.

Bu kapsamda gerçekleştirilen bu çalışmada GNSS konumlama teknikleri açısından gelişim dinamikleri vurgulanarak, özelinde İHAfotogrametrisi bağlamında elde edilecek ürün doğrulukları için YKN'li ve YKN'siz çözümler karşılaştırılmıştır. Geleneksel klasik fotogrametrik kıymetlendirme uygulamalarında gerek datum tanımı, gerekse ürün doğrulukları açısından YKN kullanımı ve bunların doğruluğu hiç kuşkusuz son derece önemlidir. İHA sistemlerinin etkin kullanımıyla yaygınlaşan İHA-fotogrametrisi uygulamalarında da şüphesiz YKN kullanımı en uygun çözümler için kritik öneme sahiptir ve gereklidir. Ancak gelişen ve değişen teknoloji, GNSS konum belirlemedeki yenilikler, uygulamanın niteliği ve elde edilecek ürünlerin doğruluğu açısından kullanıcılara alternatifler yaratmaktadır.

Bu nedenle bu çalışmada YKN'lere gereksinim duyulmadan doğrudan konumlandırma ile yüksek doğrulukta (<= 10 cm) fotogrametrik ürünlerin elde edilmesindeki yaklaşımlar test edilerek araştırılmış ve sunulmuştur. Bulgular göstermiştir ki; İHA sistemleri ile YKN kullanmaksızın tarım, ormancılık vb. çalışmalarda gereksinim duyulan en uygun doğruluktaki fotogrametrik ürünler bu yaklaşımla elde edilebilir. Ancak jeodezik nitelikteki yüksek

doğruluk gerektiren temel çalışmalar için üretilen fotogrametrik ürünler için YKN'li yaklaşımların kullanımı hala kaçınılmaz ve gereklidir.

#### **BİLGİLENDİRME**

Bu çalışma, 25-27 Nisan 2019 tarihleri arasında Aksaray'da düzenlenen Türkiye Ulusal Fotogrametri ve Uzaktan Algılama Birliği (TUFUAB) 10. Teknik Sempozyumu'nda sunulmuştur.

#### **KAYNAKÇA**

- Birdal AC. 2016. Determination of Tree Heights Using Unmanned Air Vehicles, Anadolu Üniversitesi Fen Bilimleri Enstitüsü, Uzaktan Algılama ve Coğrafi Bilgi Sistemleri Ana Bilim Dalı, Yüksek Lisans Tezi, Eskişehir.
- Birdal, A. C., Avdan, U., & Türk, T. (2017). Estimating tree heights with images from an unmanned aerial vehicle. Geomatics, Natural Hazards and Risk, 8(2), 1144–1156.
- D'Oleire-Oltmanns S., Marzolff I., Peter KD., Ries JB. 2012. Unmanned aerial vehicle (UAV) for monitoring soil erosion in Morocco. Remote Sens. 4, 3390–3416.
- Eling, C, Klingbeil, L., Kuhlmann, H., 2014. Development of an RTK-GPS system for precise real- time positioning of lightweight UAVs, IEEE Transactions on Geoscience and Remote Sensing, 52, 5.
- Manyoky M., Theiler P., Steudler D., Eisenbeiss H., 2011. Unmanned aerial vehicle in cadastral applications, Int. Arch. Photogramm. Remote Sens. Spatial Inf. Sci. XXXVIII-1/C22, 57-62.
- Merz T., Chapman S. 2011. Autonomous unmanned helicopter system for remote sensing missions in unknown environments. ISPRS, Int. Arch. Photogramm. Remote Sens. Spatial Inform. Sci. XXXVIII-1/C22, 277-282.
- Molina P., Pares M., Colomina I., Vitoria T., Silva P., Skaloud J., Kornus W., Prades R., Aguilera C., 2012. Drones to the Rescue! Unmanned aerial search missions based on thermal imaging and reliable navigation. InsideGNSS 7, 36-47
- Rinaudo F., Chiabrando F., Lingua A., Spanò AT., 2012. Archaeological site monitoring: UAV photogrammetry can be an answer. Internatıonal Archıves Of The Photogrammetry, Remote Sensıng and Spatial Information Scıences, XXXIX n. B5, 583-588.
- Rizos, C., Janssen, V., Roberts, C. ve Grinter, T., 2012. FIG Working Week 2012 "Precise Point Positioning: Is the Era of Differential GNSS Positioning Drawing to an End?", Rome, Italy, (6-10 May 2012)
- Kahveci, M., Karagöz, H., Selbesoğlu, M.,O., 2011, Statik ve RTK GNSS Ölçüm ve Hesaplamalarının Karşılaştırılması, hkm Jeodezi, Jeoinformasyon ve Arazi Yönetimi Dergisi, 2011/1, Sayı 104.
- URL 1, 2019. RTK/PPK konumlama modu özelliğine sahip İHA'ların temel çalışma ilkesi

[https://www.heliguy.com/blog/2019/01/24/i](https://www.heliguy.com/blog/2019/01/24/is-rtk-the-future-of-drone-mapping/) [s-rtk-the-future-of-drone-mapping/](https://www.heliguy.com/blog/2019/01/24/is-rtk-the-future-of-drone-mapping/)

- Nagai, M., Chen, T., Shibasaki, R., Kumagai, H., Ahmed, A., 2009. UAV-borne 3-D mapping system by multisensor integration, IEEE Trans Geosci Remote Sens, 47, 701–708.
- Öcalan, T., 2015. GNSS Ağlarında GPS Hassas Nokta Konumlama (GPS-PPP) Tekniği Yaklaşımlı Çözümler, Yıldız Teknik Üniversitesi, Fen Bilimleri Enstitüsü, Geomatik Ana Bilim Dalı, Doktora Tezi, İstanbul.
- Seki, M , Tiryakioğlu, İ , Uysal, M., (2017). Farklı Veri Toplama Yöntemleriyle Yapılan Hacim Hesaplarının Karşılaştırılması. Geomatik , 2 (2) , 106-111 . DOI: 10.29128/geomatik.322901
- Tomaštík, J., Mokroš, M., Surový, P., Grznárová, A., Merganič, J., 2019. UAV RTK/PPK Method—An Optimal Solution for Mapping Inaccessible Forested Areas? *Remote Sens.*, , *11*, 721.
- Turner D, Lucieer A, Wallace L. 2014. Direct Georeferencing of Ultrahigh-Resolution UAV Imagery. IEEE Transactions On Geoscience and Remote Sensing, 52, 2738–2745.
- Ulvi, A., (2018). Analysis of the Utility Of The Unmanned Aerial Vehicle (UAV) in Volume Calculation by Using Photogrammetric Techniques. International Journal of Engineering and Geosciences , 3 (2) , 43-49 . DOI: 10.26833/ijeg.377080
- Yılmaz, H , Mutluoğlu, Ö , Ulvi, A , Yaman, A, Bilgilioğlu, S., (2018). İnsansız Hava Aracı İle Ortofoto Üretimi Ve Aksaray Üniversitesi Kampüsü Örneği. Geomatik , 3 (2) , 129-136 . DOI: 10.29128/geomatik.369553
- Zarco-Tejada PJ., 2012. González-Dugo V., Berni JAJ. Fluorescence, temperature and narrow-band indices acquired from a UAV platform for water stress detection using a micro-hyperspectral imager and a thermal camera, Remote Sensing of Environment, 117, 322-337.
- Zhang, H., Aldana-Jague, E., Clapuyt, F., Wilken, F., Vanacker, V., and Van Oost, K., 2019. Evaluating the potential of post-processing kinematic (PPK) georeferencing for UAV-based structurefrom-motion (SfM) photogrammetry and surface change detection, Earth Surf. Dynam., 7, 807–827, https://doi.org/10.5194/esurf-7- 807-2019

*Türkiye Fotogrametri Dergisi– 2020; 2(1); 29-32*

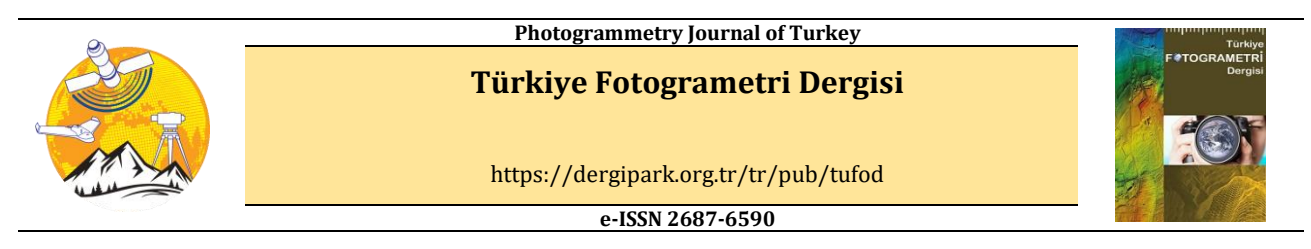

#### **İnsansız Hava Araçlarının Kadastro Çalışmalarında Kullanımı**

#### **Ekrem Ayyıldız\*<sup>1</sup>**

**<sup>1</sup>***Tapu ve Kadastro Genel Müdürlüğü, Ankara, Türkiye*

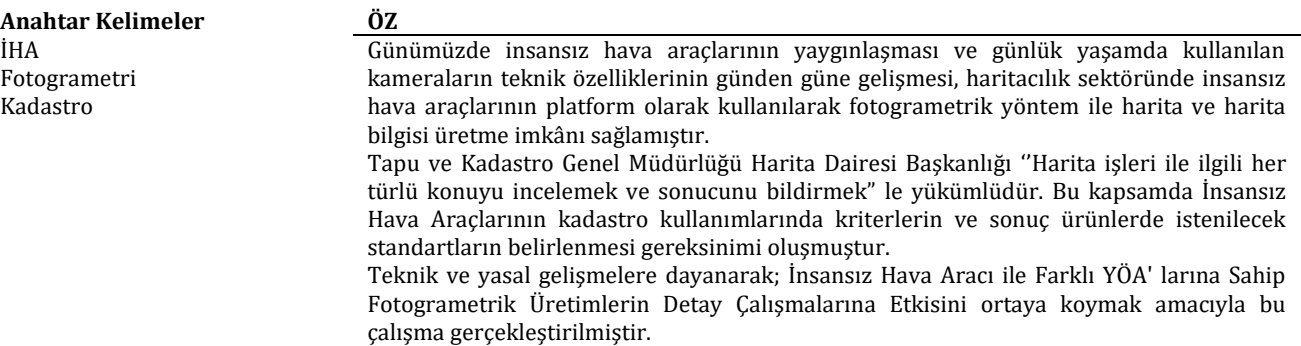

#### **Use of Unmanned Aerial Vehicles in Cadastre Applications**

**Keywords ABSTRACT** UHA Photogrammetry Cadastre

Today, unmanned aerial vehicles became widespread and the technical features of the cameras used in daily life have developed day by day, and the opportunity to produce map and map information using photogrammetric method by using unmanned aerial vehicles in the cartography industry.

General Directorate of Land Registry and Cadastre, Department of Mapping, is obliged to "examine all matters related to map works and report their results". In this context, there has been a need to determine the criteria and standards to be requested in the final products in the use of unmanned aerial vehicles.

Based on technical and legal developments; This study was carried out in order to reveal the effect of photogrammetric productions with different GSD s on Detail Studies with the Unmanned Aerial Vehicle.

**\*Sorumlu Yazar**

\*(ekremayyildiz03@gmail.com) ORCID ID 0000 – 0002 – 9151 – 364X

**Kaynak Göster:**

#### **1. GİRİŞ**

26 Haziran 2018 tarihli resmi gazetede yayımlanarak yürürlüğe giren Büyük Ölçekli Harita ve Harita Bilgileri Üretim Yönetmeliği (BÖHHBÜY); Detay Ölçmeleri başlıklı 45-1/a maddesi, "Detay noktaları, elektronik takeometri, GNSS, LİDAR veya diğer teknik ve yöntemler kullanılarak ölçülebilir" ve Detay Ölçme Doğruluğu başlıklı 46-1 maddesi "Detay noktalarının izdüşüm koordinatları ve yükseklikleri, elektronik takeometri, GNSS, LİDAR veya diğer teknik ve yöntemler kullanılarak; yatay konum doğruluğu (dx2+dy2)1/2 ±7 cm (dâhil)'den daha iyi ve Helmert ortometrik yükseklik doğruluğu (dh) ±7 cm (dâhil)'den daha iyi olacak şekilde ölçülecektir" hükümleri gereği yeni teknik ve yöntemlerin kullanılmasına olanak sağlamaktadır (TKGM 2019a;2019b).

Bu kapsamda; İnsansız Hava Araçları (IHA) ile Üretilmiş Sayısal Haritaların (Vektör veya Ortofoto Harita) yukarıda belirtilen konum doğruluklarını sağlaması koşuluyla Kadastro çalışmalarında kullanımına olanak vermiştir(Torun 2017;Ayyıldız vd. 2014).

Gelişmeler kapsamında Kadastro çalışmalarında kullanılmak üzere yapılacak Haritacılık çalışmaların kriterlerini belirlemek amacıyla daire başkanlığımızın daha önceki çalışmalarına ek olarak Farklı Yer Örnekleme Aralığına Sahip (YÖA) hava fotoğraflarından, Tekli ve Stereo Görüntüler kullanılarak Kadastral Detay üretimi gerçekleştirilmiş olup sonuçları raporlanmıştır.

#### **2. YÖNTEM**

Test alanında, RTK (Real Time Kinematic) konumlandırma sistemine sahip, sabit odak uzaklıklı , teknik özellikleri bakımından günümüzde fotogrametrik çalışmalarda yaygın olarak kullanılan insansız hava aracı tercih edilmiş olup bölgede YKN (Yer Kontrol Noktası) tesis edilmemiştir.

Bölgede YÖA (Yer Örnekleme Aralığı) 7 ve 4 cm olacak şekilde iki farklı yükseklikten görüntü alımı gerçekleştirilmiş olup toplam 7 adet farklı ürün üretilmiştir.

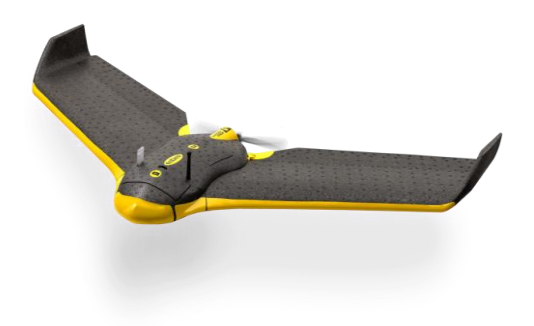

**Şekil 1.** eBee Rtk

#### **Tablo 1.**İHA Teknik Özellikleri

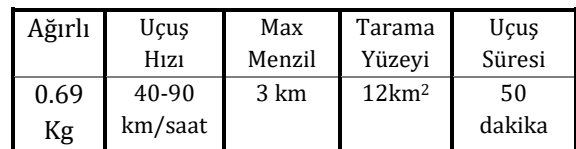

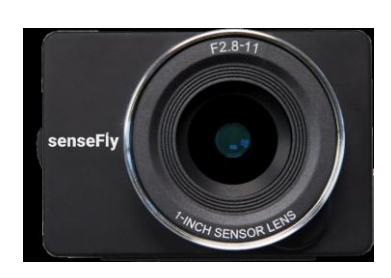

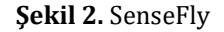

**Tablo 2.**Sensör Teknik Özellikleri

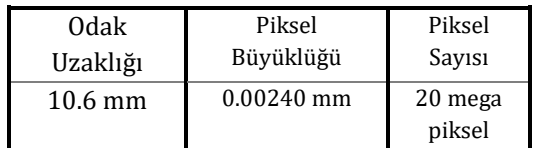

Çalışma alanı olarak Yavrucak Köyü mevkiinde meskun ve gayrimeskun alanını kapsayan 40 Hektarlık alan tercih edilmiştir.

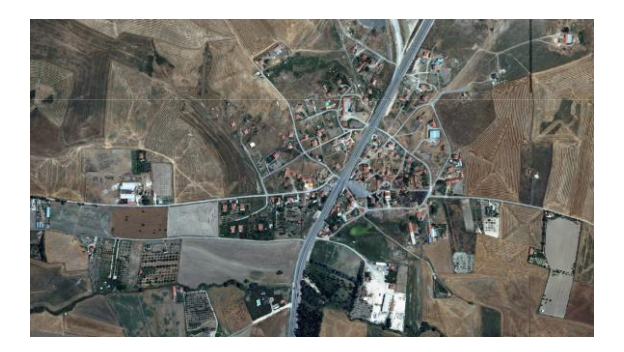

**Şekil 3.** Çalışma Alanı

# **2.1. Çalışma Kapsamı**

Çalışma kapsamında çalışma alanını kapsayacak şekilde iki adet uçuş gerçekleştirilmiştir.

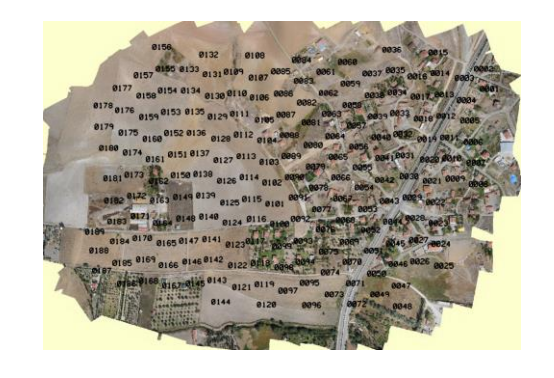

**Şekil 4.** 4 cm Görüntü Alımı

#### **Tablo 3.** 4 cm Görüntü Alımı

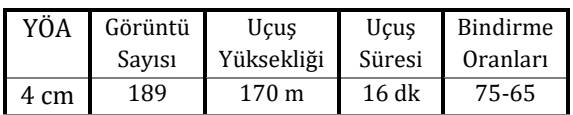

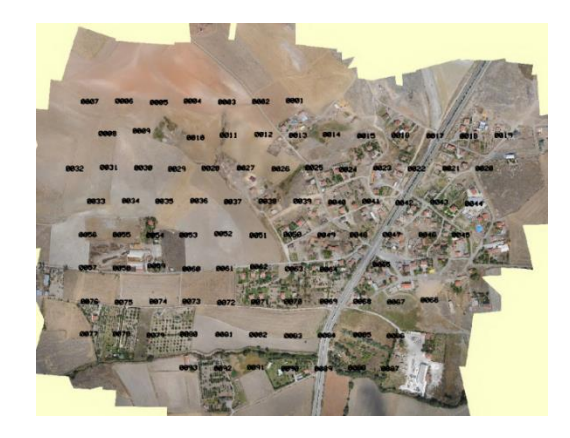

**Şekil 5.** 4 cm Görüntü Alımı

**Tablo 4.** 7 cm Görüntü Alımı

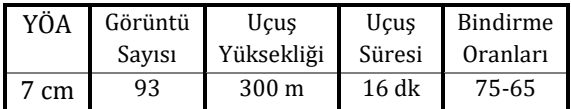

Elde edilen görüntüler üzerinde YÖA na bağlı olarak Model Alanı, Detay Alanı, Görüntü sayıları karşılaştırılmaları yapılmıştır.

7 cm YÖA çalışmalar 4 cm YÖA çalışmalardan stereo alan olarak 2 katı daha fazla yer kaplamaktadır. Kaplama alanı artması stereo kıymetlendirmede geçecek sürenin azalmasına ve tek modelden daha fazla detay üretilmesine imkân sağlamaktadır.

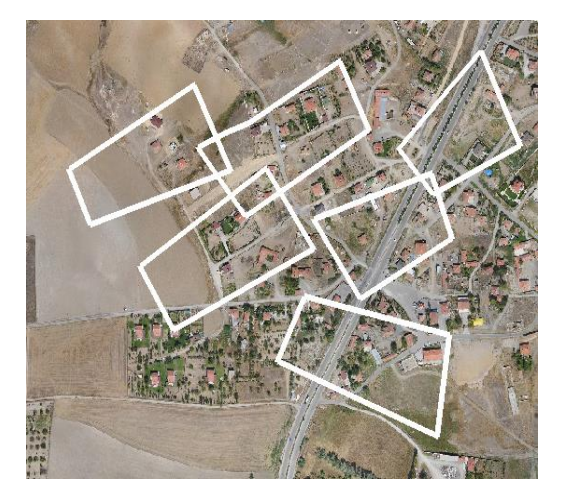

**Şekil 6.** 4 cm YÖA Model Alanı Gösterimi

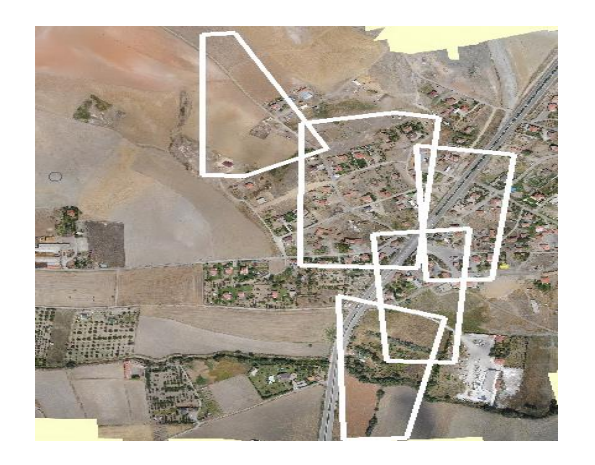

**Şekil 7.** 7 cm YÖA Model Alanı Gösterimi

Aynı operatörün 7 cm YÖA çalışmaları ile 4 cm YÖA çalışmaları arasındaki alan farkları toplam alanın % 0.45 oranındadır.

YÖA aralığının 7 veya 4 cm olarak seçimi doğrudan detay çizimindeki hassasiyete yansımamaktadır. Bu değer bir pikselin yer yüzeyinde kapladığı alanı göstermekte olup zeminde keskin ve belirgin detayların (bina, müştemilat, vb.) kıymetlendirilmesinde önemli olup, sınırı belirgin olmayan detayların kıymetlendirilmesi için avantaj sağlamamaktadır.

Yapılan çalışmada 7 cm YÖA sahip uçuşta 93 adet görüntü alımı gerçekleşirken 4 cm YÖA sahip uçuşta 189 adet görüntü alımı gerçekleştirilmiştir. Fotogrametrik çalışmalarda aynı alanda daha fazla görüntü alımı verilerin işleme süresini arttırıp, fotogrametrik dengelemeye girecek olan fotoğraf sayısına bağlı olarak bilinmeyen sayılarının artmasına sebep olur. Bu durumda zemine daha fazla YKN tesisini gerektirmektedir.

Test kapsamında gerçekleşen görüntü alımında 282 alımdan 228 tanesi 10º dönüklüğü sağlamakta olup sadece 52 tanesi 5º dönüklüğü sağlamaktadır.

Stereo kıymetlendirmede model oluşturan görüntülerin dönüklük değerleri arasındaki fark 10 dereceyi geçtiği durumlarda zemin netliği bozularak sağlıklı çizim gerçekleştirilememektedir.

BÖHHBÜY belirtilen değerin 5º den 10º ye çıkarılmasından kaynaklanacak yetersizlikler bindirme oranlarının BÖHHBÜY de belirtilen %70%30 bindirme oranlarının %80 %60 olarak değiştirilmesi ile giderilmekte ve stabil uçuşlar önem arz etmektedir.

İHA 'da yaygın olarak kullanılan kameralar sabit odak uzaklığına sahip olmayıp, kısıtlı sayıdaki İHA' larda sabit odak uzaklıklı kamera tercih edilmektedir.

Kameraların iç yöneltmede kullanılan Kamera Kalibrasyon değerleri (odak uzaklığı, piksel büyüklüğü vb.) fotogrametri programları ile uçuş esnasında alımı gerçekleşen görüntülerden yararlanılarak hesaplanmaktadır. Hesaplanan değerle görüntüler arasında farklılık göstere

bilmekte ve stereo ortamdaki çizimleri olumsuz etkilemektedir.

#### 3. **BULGULAR**

Yapılan çalışma ve çalışma kapsamında incelenen kriterler göz önünde bulundurularak; Kadastro çalışmalarında kullanılmak amaçlı haritacılık çalışmalarında İHA kullanılması durumlarında:

- YÖA 7 cm olarak uçuşlar planlanmalıdır,
- Sabit odak uzaklıklı kameralar kullanılmalıdır,
- Bindirme oranları 80-60 tercih edilmelidir,
- Görüntü alım zamanı ve hava şartları stabil uçuş için elverişli olduğu zamanlar tercih edilmelidir.
- Ardışık iki görüntü arasındaki dönüklük farklı 10º yi geçmemelidir.
- Detay çizimleri stereo ortamda yapılmalıdır.
- Zeminin net görünmediği alanlarda detay çizimi yapılmamalıdır

#### 4. **SONUÇLAR**

Bulgularda belirtilen kriterler doğrultusunda, gerekli arazi ve büro kontrolleri yapılan, BÖHHBÜY kriterlerinin sağlayan İHA kullanılarak üretilen Kadastral Detay Haritalarının kadastro çalışmalarında kullanılabileceği tespit edilmiştir.

#### **5. KAYNAKÇA**

- Ayyıldız, E. ve ark. (2014) İNSANSIZ HAVA ARACI (İHA) Ve Uçak Platformlarından Elde Edilen Görüntülerin Ortofoto Üretiminde Karşılaştırılması, HKMO-Mühendislik Ölçmeleri STB Komisyonu 7. Mühendislik Ölçmeleri Sempozyumu
- Torun, A. (2017), İnsansız Hava Aracı (İHA) Sektörü Ve İHA Fotogrametrisinin Ölçme Bağlamında Konumlandırılması, TMMOB Harita ve Kadastro Mühendisleri Odası, 16. Türkiye Harita Bilimsel ve Teknik Kurultayı
- TKGM (2019a) İnsansız Hava Araçları (IHA) ile Kadastral Detay Ölçmeleri, Üretimi ve Kontrol Esasları, Tapu ve Kadastro Genel Müdürlüğü
- TKGM (2019b) Kadastro Çalışmalarında Kullanmak Amacıyla Fotogrametrik Yöntem ile Sayısal Vektör Harita ve Veri Üretim Rehberi, Tapu ve Kadastro Genel Müdürlüğü